# **Chytrý telefon Cat® S60 Uživatelská příručka**

# **Pozorně si prosím přečtěte před použitím**

# **Bezpečnostní upozornění**

Pozorně si prosím přečtěte bezpečnostní upozornění, abyste dokázali se svým telefonem správně pracovat.

Přestože je toto zařízení odolné, nevystavujte jej nárazům, pádům, vysokému tlaku a ani jej neohýbejte nebo nepropichujte.

Nepoužívejte svůj mobilní telefon ve vlhkém prostředí, jako je koupelna.

Zabraňte úmyslnému namočení nebo ponoření mobilního telefonu do vody nebo jiné kapaliny. Mobilní telefon nezapínejte, je-li v daném místě zakázáno používat telefony nebo může-li způsobit rušení či jiné ohrožení.

Mobilní telefon nepoužívejte při řízení.

Dodržujte pravidla a nařízení v nemocnicích a jiných zdravotnických zařízeních. V blízkosti lékařských přístrojů telefon vypínejte.

Telefon vypněte také v letadle. Mohl by způsobit rušení řídicích přístrojů letadla.

Telefon vypněte v blízkosti vysoce přesných elektronických zařízení. Mohl by ovlivnit jejich funkci.

Nepokoušejte se telefon a jeho příslušenství rozebírat. Telefon mohou opravovat pouze kvalifikované osoby.

Nevkládejte svůj mobilní telefon ani jeho příslušenství do schránek se silným elektromagnetickým polem.

Do blízkosti telefonu nepokládejte magnetická úložná média. Vyzařování z telefonu může vymazat uložená data.

Nepoužívejte telefon v prostředí s vysokou teplotou ani v oblasti s výbušnými plyny, jako jsou čerpací stanice.

Svůj mobilní telefon a jeho příslušenství chraňte před dětmi. Nedovolte, aby děti používaly tento mobilní telefon bez dozoru.

Používejte pouze schválené baterie a nabíječky, aby nedošlo k výbuchu.

Dodržujte všechny zákony a nařízení související s používáním bezdrátových zařízení. Při používání tohoto bezdrátového zařízení respektujte soukromí a zákonná práva ostatních osob. Mobilní telefon nepoužívejte v letadle, nemocnici, na čerpací stanici ani v autoopravnách.

Osoby se zdravotními implantáty (kardiostimulátor, inzulínová pumpa atd.) musejí zajistit vzdálenost mezi mobilním telefonem a implantátem nejméně 15 cm a při telefonování musejí držet mobilní telefon na straně vzdálenější od implantátu.

Při použití kabelu USB přesně dodržujte odpovídající pokyny v této příručce.

Jinak může dojít k poškození vašeho mobilního telefonu nebo počítače.

# **Právní oznámení**

© 2016 Caterpillar. Všechna práva vyhrazena.

CAT, CATERPILLAR, BUILT FOR IT, jejich příslušná loga, "Caterpillar Yellow", "Power Edge" a firemní a produktová označení uvedená v této příručce jsou ochrannými známkami společnosti Caterpillar a nelze je používat bez svolení.

Bullitt Mobile Ltd. je držitelem licence společnosti Caterpillar Inc.

Ochranné známky společnosti Bullitt Mobile Ltd. a dalších stran jsou majetkem odpovídajících vlastníků.

Bez předchozího písemného souhlasu společnosti Caterpillar Inc. nesmí být žádná část tohoto dokumentu reprodukována ani přenášena v žádné formě ani žádnými prostředky.

Výrobek popsaný v této příručce může obsahovat software chráněný autorskými právy či licencemi. Zákazníci nesmějí žádným způsobem reprodukovat, distribuovat, měnit, dekompilovat, rozebírat, dešifrovat, vyjímat, zpětně sestavovat, pronajímat, převádět ani následně licencovat uvedený software nebo hardware, pokud nejsou podobná omezení zakázaná platnými zákony nebo tyto činnosti neschválí příslušní držitelé autorských práv v rámci licencí.

# **Upozornění**

Některé zde popsané funkce výrobku a jeho příslušenství závisejí na instalovaném softwaru, parametrech a nastavení místní sítě a nemusejí být aktivované nebo mohou být omezené operátory místní sítě nebo poskytovateli síťových služeb. Proto zde uvedené popisy nemusejí přesně odpovídat zakoupenému výrobku či jeho příslušenství.

Výrobce si vyhrazuje právo bez předchozího upozornění či oznámení změnit nebo upravit jakékoli informace či specifikace obsažené v této příručce.

Výrobce neodpovídá za legitimnost a kvalitu jakéhokoli obsahu, který odešlete nebo přijmete tímto mobilním telefonem, což zahrnuje zejména text, obrázky, hudbu, filmy a nevestavěný software s ochranou ve formě autorských práv. Veškeré důsledky vyplývající z instalace a používání zmíněného obsahu na tomto mobilním telefonu ponese sám uživatel.

# **BEZ ZÁRUKY**

Obsah této příručky je poskytován "v dané podobě". Nestanoví-li příslušné zákony jinak, nejsou ohledně přesnosti, spolehlivosti nebo obsahu této příručky vydávány žádné záruky, ať již vyjádřené nebo předpokládané, mimo jiné včetně předpokládaných záruk obchodovatelnosti a vhodnosti pro konkrétní účel.

V maximální míře povolené platnými zákony nenese výrobce zařízení odpovědnost za žádné zvláštní, náhodné, nepřímé a následné škody, ušlý zisk, obchod a příjmy, ztrátu dat, dobré pověsti ani předpokládaných úspor.

## **Nařízení o dovozu a vývozu**

Zákazníci musejí dodržovat všechny platné zákony a nařízení o vývozu a dovozu a získat všechna nezbytná vládní oprávnění a licence, aby mohli vyvážet, opakovaně vyvážet nebo dovážet výrobek uvedený v této příručce včetně softwaru a obsažených technických dat.

# **Obsah**

```
Chytrý telefon Cat® S60 1
     Základní funkce 1
     Funkce tlačítek 2
     Začínáme 3
     Zapnutí mobilního telefonu 5
     Dotyková obrazovka 5
     Domovská obrazovka 5
     Uzamknutí a odemknutí obrazovky 6
Displej 7
     Uspořádání displeje7
     Panel upozornění 8
     Ikony zástupců 8
     Widgety 9
     Složky9
     Tapety 9
     Přenos multimediálních souborů mezi mobilním telefonem a počítačem 10
     Použití Režimu Letadlo 10
Telefon 11
     Uskutečnění hovoru 11
     Přijetí a odmítnutí hovoru 12
     Další operace během hovoru 12
Kontakty 13
     Komunikace s kontakty 14
     Používání klávesnice na obrazovce 15
Wi-Fi 15
SMS a MMS 16
Bluetooth 18
Fotografování a záznam videa 19
     Používání termokamery 22
     Poslech hudby 24
     Poslech FM rádia 25
Služby Google 26
Mapy Google™ 28
Používání obchodu Google Play 29
```
**Synchronizace informací 30** Správa účtů 30 Úprava nastavení synchronizace účtů 31 **Používání dalších aplikací 31** Používání kalendáře 31 Používání budíku 32 Kalkulačka 32 **Správa mobilního telefonu 33** Nastavení data a času 33 Nastavení displeje 33 Nastavení vyzvánění telefonu 34 Konfigurace programovatelného tlačítka34 Používání uživatelských příruček a možností 35 Nastavení služeb telefonu 35 Ochrana mobilního telefonu 35 Používání funkce NFC 36 Používání tlačítka SOS 37 Správa aplikací 38 Resetování mobilního telefonu 39 Hardwarové resetování zařízení 39 Zobrazení e-štítku 40 **Dodatek 41** Upozornění a bezpečnostní opatření 41 Příslušenství 42 Čištění a údržba 43 Kompatibilita se sluchovými pomůckami (HAC) 44 Tísňové volání 44 Prohlášení FCC 44 Prohlášení pro území Kanady 45 Informace o vystavení účinkům radiofrekvenčního záření (SAR) 46 Prevence poškození sluchu 47 Prohlášení o shodě 47 Shoda se směrnicemi CE (SAR) 48 Informace o likvidaci a recyklaci 48 Technické údaje termokamery MyFLIR telefonu S60 50

# **Chytrý telefon Cat® S60**

Chytrý telefon S60 je určen pro venkovní používání a disponuje funkcemi, které mu umožňují vypořádat se s náročným prostředím. S60 vybavený vestavěnou termokamerou FLIR nabízí kvalitní termosnímky a několik měřicích bodů, s jejichž pomocí lze zpětně určit teplotu ve vašem snímku. Je certifikován na nejvyšší stupeň průmyslové odolnosti (krytí IP68), takže jej lze ponořit do hloubky až 5 metrů na dobu 60 minut a lze s ním rovněž pořizovat fotografie a videa pod vodou. Jeho dotykovou obrazovku můžete ovládat i mokrými prsty nebo v rukavicích. Má sklo odolné vůči poškrábání, je prachuvzdorný a vydrží pád z výšky 1,8 m.

# **Základní funkce**

## **Přehled telefonu**

- 1. Přední fotoaparát
- 2. Sluchátko
- 3. Přepínač pro ponoření do hloubky 5 m
- 4. Reproduktor
- 5. Tlačítko Naposledy použité aplikace
- 6. Tlačítko Nabídka
- 7. Tlačítko Zpět
- 8. Konektor náhlavní soupravy
- 9. Port USB
- 10. Tlačítko SOS
- 11. Programovatelné tlačítko
- 12. Tlačítko napájení
- 13. Fotoaparát 13 Mpx
- 14. Termokamera
- 15. Mikrofon
- 16. Západka krytu SIM/SD karet
- 17. Západka krytu paměťové karty
- 18. Blesk
- 19. Tlačítka zvýšení/snížení hlasitosti

## **POHLED ZEPŘEDU**

§§§

#### **POHLED ZEZADU**

§§§

**Poznámka:**

**Během normálního používání by měl být přepínač pro ponoření do hloubky 5 m (3) nastaven na hodnotu 2 m a nikoli 5 m, protože to ovlivňuje kvalitu zvuku.**

# **Funkce tlačítek**

**Tlačítko Napájení** • Stiskem tohoto tlačítka zapnete mobilní telefon.

• Stiskem a přidržením zobrazíte nabídku možností telefonu.

• Stiskem zamknete obrazovku nebo ji aktivujete, pokud je telefon v režimu spánku. **Tlačítko Nabídka** • Stiskem tohoto tlačítka vždy zobrazíte domovskou obrazovku.

• Dlouhým stiskem tlačítka Nabídka zobrazíte ikonu Google™. Klepnutím na ikonu na displeji spustíte vyhledávač Google nebo službu Google Now™.

• Pokud je telefon v režimu spánku, můžete dvojím stiskem tohoto tlačítka aktivovat obrazovku.

**Tlačítko Naposledy použité aplikace** Stiskem zobrazíte seznam naposledy použitých aplikací. **Tlačítko Zpět** • Stiskem se vrátíte na předchozí zobrazenou obrazovku.

• Slouží také ke skrytí klávesnice na obrazovce.

**Tlačítka zvýšení/snížení hlasitosti** • Hlasitost – Stiskem tlačítka **Zvýšení hlasitosti** můžete zvýšit hlasitost nebo stiskem tlačítka **Snížení hlasitosti** naopak snížit hlasitost.

- Snímek obrazovky Současně stiskněte tlačítka **Napájení** a **Snížení hlasitosti**.
- Pokud je spuštěna aplikace fotoaparátu, můžete stiskem tlačítek **Zvýšení/snížení**

**hlasitosti** okamžitě pořizovat snímky. Jestliže aplikace fotoaparátu není aktivní, mají tlačítka **Zvýšení/snížení hlasitosti** rovněž jiné funkce.

# **Začínáme**

## **Instalace karty nano SIM**

1. Pomocí prstu stlačte západku krytu SIM/SD karet směrem dozadu a otevřete kryt SIM/SD karet. 2. Vložte kartu nano SIM do jednoho ze slotů pro SIM karty tak, aby pozlacené kontakty směřovaly dolů.

§§§

Slot pro kartu SIM1 {SIM1 card slot} Slot pro kartu SIM2 {SIM2 card slot}

Poznámka:

• Pokud chcete používat několik SIM karet, zopakujte stejný postup a vložte druhou kartu nano SIM.

• Před vyjmutím karty nano SIM ze slotu pro kartu SIM2 důrazně doporučujeme nejdříve vyjmout paměťovou kartu, aby byl zajištěn snadný přístup ke slotu pro kartu SIM2. Všimněte si, že je k dispozici páčka pro vyjmutí karty SIM2.

## **Instalace paměťové karty**

1. Pomocí prstu stlačte západku krytu SIM/SD karet směrem dozadu a otevřete kryt SIM/SD karet.

§§§

Západka krytu paměťové karty {Card cover latch}

2. Vložte kartu microSD do slotu pro paměťovou kartu tak, aby pozlacené kontakty směřovaly dolů.

§§§

Poznámka:

- Chcete-li kartu microSD vyjmout, uchopte ji za okraj a vyjměte ji ze slotu.
- Na kartu microSD netlačte nadměrnou silou, jinak můžete slot nebo kartu poškodit.

#### **Nabíjení baterie**

Mobilní telefon S60 má vestavěnou baterii, kterou lze nabít následujícím postupem:

1. Připojte kabel USB dodaný s mobilním telefonem k nabíječce.

Poznámka:

Používejte pouze nabíječky a kabely schválené společností Cat®. Neschválená zařízení mohou telefon poškodit nebo způsobit explozi baterie.

2. Otevřete kryt portu USB. Připojte kabel USB k portu USB svého mobilního telefonu. Poznámka:

Při připojování kabelu USB nepoužívejte příliš velkou sílu.

Dejte pozor na správné otočení konektoru. Pokusíte-li se zasunout konektor obráceně, můžete způsobit poškození, na které se nevztahuje záruka.

§§§

**SOS** {SOS}

- 3. Zasuňte druhý konec kabelu USB do síťové zástrčky a tu pak připojte do elektrické zásuvky.
- 4. Jakmile nabíjení skončí, odpojte konektor od zařízení a pak odpojte také nabíječku.

#### **Důležité informace o baterii**

Pokud je baterie vybitá, nemusí být možné zapnout telefon okamžitě po zahájení nabíjení baterie. Nechejte baterii několik minut nabíjet s vypnutým telefonem a teprve poté se jej pokuste zapnout. Během této doby se na displeji nemusí objevit animace nabíjení.

Doba potřebná k nabití baterie závisí na okolní teplotě a stáří baterie.

Když je nabití baterie nízké, přehraje telefon zvukové upozornění a zobrazí varování. Jestliže je baterie téměř vybitá, telefon se automaticky vypne.

# **Zapnutí mobilního telefonu**

#### **Zapnutí mobilního telefonu**

Stiskněte tlačítko **Napájení** (**a**).

Při prvním zapnutí telefonu se zobrazí uvítací obrazovka. Vyberte upřednostňovaný jazyk a klepnutím na ikonu Start (nnn) pokračujte v procesu nastavení.

Poznámka:

Máte-li na kartě SIM aktivní ochranu osobním identifikačním číslem (PIN), budete jej muset před zobrazením uvítací obrazovky zadat. K dokončení procesu nastavení je zapotřebí Wi-Fi nebo datové připojení.

Nyní budete vyzváni k přihlášení ke stávajícímu účtu Google nebo k vytvoření nového účtu, aby bylo možné proces nastavení dokončit.

Poznámka:

Proces vytvoření účtu můžete přeskočit a dokončit jej jindy. K využívání některých služeb Google na zařízení je nutné mít účet Google.

#### **Vypnutí mobilního telefonu**

- 1. Stiskem a podržením tlačítka **Napájení** zobrazte nabídku možností telefonu.
- 2. Klepněte na možnost **Vypnout**.

# **Dotyková obrazovka**

#### **Ovládání prostřednictvím dotykové obrazovky**

Klepnutí: Klepnutím prstu vyberete položku, potvrdíte volbu nebo spustíte aplikaci.

Klepnutí a přidržení: Klepněte na položku prstem a přidržte ji, dokud váš mobilní telefon nezareaguje. Chcete-li například otevřít nabídku možností pro aktivní obrazovku, klepněte na obrazovku a držte prst přitisknutý, dokud se nabídka nezobrazí.

Přejetí: Pohybujte prstem po obrazovce svisle nebo vodorovně. Přejetím doleva nebo doprava můžete například procházet obrázky.

Přetažení: Klepněte na požadovanou položku prstem a přidržte ji. Následně položku přetáhněte na jinou část obrazovky.

Přetažením ikony ji můžete přesunout nebo odstranit.

## **Domovská obrazovka**

Po přihlášení nebo zapnutí telefonu se zobrazí domovská obrazovka. Domovská obrazovka slouží jako výchozí bod pro přístup ke všem funkcím telefonu. Zobrazuje ikony aplikací, widgety, zástupce a další prvky. Domovskou obrazovku si můžete upravit změnou tapety a zobrazením položek, které požadujete. Na domovské obrazovce je rovněž ikona pro zobrazení všech aplikací (mmm). Po klepnutí na tuto ikonu si můžete prohlédnout a spustit nainstalované aplikace.

Poznámka:

Klepnutí a přidržení v prázdné oblasti na domovské obrazovce vyvolá zástupce pro tapety, widgety a nastavení.

## **Uzamknutí a odemknutí obrazovky**

#### **Uzamknutí obrazovky**

Jestliže je telefon zapnutý, můžete stiskem tlačítka **Napájení** zamknout obrazovku. Když je obrazovka zamknutá, můžete stále přijímat zprávy a hovory. Necháte-li svůj mobilní telefon chvíli v klidu, obrazovka se automaticky zamkne.

**Odemknutí obrazovky**

Stiskem tlačítka **Napájení** aktivujte obrazovku. Potom přetažením ikony zámku (bb5) nahoru odemkněte obrazovku. Zadejte gesto nebo kód PIN, je-li to vyžadováno.

Chcete-li přímo ze zamčené obrazovky použít fotoaparát, přetáhněte ikonu fotoaparátu (bb7) nahoru, čímž spustíte aplikaci fotoaparátu.

Chcete-li přímo ze zamčené obrazovky použít funkci hlasového vyhledávání Google, přetáhněte ikonu hlasového vyhledávání (cc3) nahoru, čímž spustíte aplikaci hlasového vyhledávání Google.

Poznámka:

Pokud jste nastavili zámek obrazovky, budete muset obrazovku nejprve odemknout. Podrobné informace naleznete v části "Ochrana mobilního telefonu pomocí zámku obrazovky" na straně 39.

# **Displej**

# **Uspořádání displeje**

#### **Upozornění a informace o stavu**

Na horním okraji každé obrazovky se nachází stavová lišta. Zobrazují se zde upozornění, jako například zmeškané hovory nebo přijaté zprávy (vlevo), a ikony stavu telefonu, jako je nabití baterie (vpravo) a aktuální čas.

## §§§

Ikona upozornění {Notification icon} Ikony stavu {Status icons}

#### **Ikony stavu**

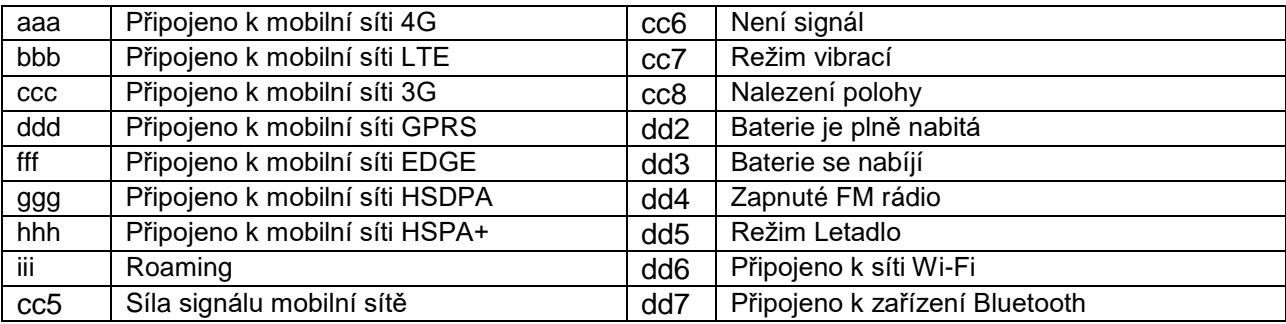

## **Ikony upozornění**

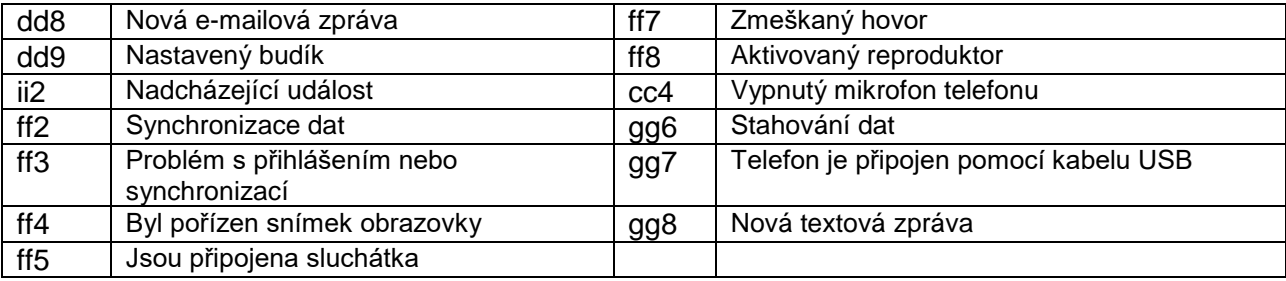

# **Panel upozornění**

Váš mobilní telefon vás upozorní na příjem nové zprávy nebo nadcházející událost. Panel upozornění vás rovněž informuje o budících a nastaveních. Po otevření panelu upozornění můžete zobrazit operátora bezdrátové sítě, zprávu, připomenutí či upozornění na událost.

#### **Otevření panelu upozornění**

1. Pokud se na liště upozornění zobrazí nová ikona upozornění, klepněte na lištu upozornění a stažením dolů otevřete panel upozornění.

2. Klepnutím na upozornění otevřete příslušnou aplikaci.

#### **Zavření panelu upozornění**

Chcete-li upozornění přímo zavřít (bez prohlédnutí), přidržte jej a přetáhněte jej na levou nebo pravou stranu obrazovky.

Panel upozornění zavřete přetažením jeho dolní části směrem nahoru.

## **Ikony zástupců**

#### **Přidání nové položky na obrazovku**

- 1. Na domovské obrazovce zobrazte klepnutím na ikonu mmm všechny aplikace.
- 2. Položku přidáte tak, že ikonu odpovídající aplikace přetáhnete na domovskou obrazovku.

#### **Přesunutí položky na obrazovce**

1. Klepněte na ikonu požadované aplikace na domovské obrazovce a přidržte ji, dokud se ikona nezvětší.

2. Aniž byste zvedli prst, přetáhněte ikonu na požadované místo na obrazovce a pak prst uvolněte.

Poznámka:

Na dané domovské obrazovce musí být pro tuto ikonu dostatek místa.

#### **Odstranění položky na obrazovce**

1. Klepněte na ikonu požadované aplikace na domovské obrazovce a přidržte ji, dokud se ikona nezvětší.

2. Aniž byste zvedli prst, přetáhněte položku na ikonu **Odebrat**. Potom prst uvolněte. Tím danou položku odstraníte z domovské obrazovky.

3. Aplikace můžete rovněž odinstalovat provedením kroků 1 a 2 a přetažením aplikace na položku **Odinstalovat** v horní části obrazovky.

## **Widgety**

Widget (miniaplikace) vám dovoluje zobrazit si náhled aplikace nebo ji použít. Widgety můžete umístit na svou domovskou obrazovku jako ikony nebo okna náhledu. Váš telefon standardně obsahuje několik nainstalovaných widgetů. Další widgety si můžete stáhnout z obchodu Google Play.

### **Přidání widgetu**

- 1. Klepněte na prázdnou oblast na domovské obrazovce a přidržte ji.
- 2. Klepnutím na položku **WIDGETY** zobrazte dostupné widgety.
- 3. Chcete-li položku přidat, přetáhněte požadovaný widget na příslušnou domovskou obrazovku.

### **Odstranění widgetu**

1. Klepněte na ikonu požadovaného widgetu na domovské obrazovce a přidržte ji, dokud se ikona nezvětší.

2. Aniž byste zvedli prst, přetáhněte položku na ikonu **Odebrat**. Potom prst uvolněte. Tím danou položku odstraníte z domovské obrazovky.

# **Složky**

## **Vytvoření složky**

Přetáhněte ikonu aplikace nebo zástupce a uvolněte ji nad jinou aplikací.

## **Přejmenování složky**

- 1. Klepnutím otevřete složku.
- 2. Na liště s názvem složky zadejte nový název složky.
- 3. Po dokončení stiskněte tlačítko **Zpět**.

# **Tapety**

### **Změna tapety**

- 1. Klepněte na prázdnou oblast na domovské obrazovce a přidržte ji.
- 2. Klepněte na položku **TAPETY**.
- 3. Procházejte dostupnými možnostmi a vyberte si požadovanou tapetu.

4. Klepnutím na položku **Nastavit tapetu** nastavíte zvolený obrázek jako tapetu domovské obrazovky.

# **Přenos multimediálních souborů mezi mobilním telefonem a počítačem**

Oblíbenou hudbu a obrázky můžete přenášet mezi mobilním telefonem a počítačem v režimu MTP (protokol pro přenos multimediálních souborů).

1. Připojte svůj mobilní telefon k počítači pomocí USB kabelu.

2. Stažením dolů otevřete panel upozornění. Zobrazí se možnosti USB připojení. Klepnutím na položku **Přenosy souborů** aktivujte režim MTP.

3. Váš telefon by se měl zobrazit jako vyměnitelné zařízení se zobrazeným interním úložištěm. V případě vložení paměťové karty se zobrazí také karta microSD. Zkopírujte požadované soubory do telefonu.

Poznámka:

Používáte-li počítač MAC, musíte si stáhnout ovladače ze stránek: http://www.android.com/filetransfer/

# **Použití Režimu Letadlo**

Na některých místech může být nezbytné vypnout bezdrátové připojení vašeho telefonu. Telefon ovšem nemusíte zcela vypínat, stačí nastavit **Režim Letadlo**.

1. Stiskněte a podržte tlačítko **Napájení**.

2. Klepněte na položku **Režim Letadlo** v nabídce možností.

Nebo tuto funkci aktivujte v nabídce **Nastavení** klepnutím na položku **Další** a přesunutím přepínače funkce **Režim Letadlo** doprava (hh3).

Pokud na domovské obrazovce stáhnete dolů panel upozornění, budete mít rovněž přístup k Režimu Letadlo.

# **Telefon**

Volání můžete uskutečnit několika způsoby. Můžete číslo vytočit nebo jej vybrat ze seznamu kontaktů, z webové stránky či z dokumentu, který obsahuje telefonní číslo. V průběhu hovoru můžete přijmout další příchozí hovory nebo je přesměrovat do hlasové schránky. Je také možné uskutečňovat konferenční hovory s několika účastníky.

#### Poznámka:

U síťového operátora zjistíte, zda jsou v rámci vašeho tarifu podporovány konferenční hovory a kolik účastníků můžete přidat.

# **Volání**

K uskutečnění hovoru můžete použít aplikaci Telefon nebo můžete vybrat číslo z aplikace **Kontakty** nebo ze záznamu hovorů.

Během hovoru se můžete stiskem tlačítka **Nabídka** vrátit na domovskou obrazovku a používat další funkce. Na obrazovku hovoru se můžete vrátit přetažením lišty upozornění dolů a klepnutím na možnost Aktuální hovor.

## **Uskutečnění hovoru vytočením čísla**

- 1. Na domovské obrazovce klepněte na ikonu ff9. Pak klepnutím na ikonu hh5 zobrazte číselník.
- 2. Klepnutím na odpovídající číselná tlačítka zadejte telefonní číslo.
- Tip: Váš mobilní telefon podporuje funkci chytrého vytáčení (SmartDial), takže v průběhu zadávání čísel telefon automaticky prohledává vaše kontakty a vypisuje odpovídající výsledky podle přesnosti shody. Další možné shody zobrazíte skrytím klávesnice.
- 3. Po zadání čísla nebo výběru kontaktu klepněte na ikonu gg2.

## **Uskutečnění hovoru ze seznamu kontaktů**

1. Na domovské obrazovce zobrazte klepnutím na ikonu mmm > **Kontakty** (ii4) seznam kontaktů. Pokud již máte zobrazen číselník, klepnutím na záložku ii5 zobrazte seznam kontaktů.

- 2. V seznamu klepněte na kontakt, se kterým chcete uskutečnit hovor.
- 3. Klepnutím na telefonní číslo zahajte vytáčení.

### **Uskutečnění hovoru ze záznamu hovorů**

1. Klepněte na ikonu mmm > **Telefon** (ff9) > a záložku ff1. Zobrazí se seznam posledních hovorů. Pokud nemůžete najít požadovaný kontakt, klepnutím na tlačítko **Zobrazit celou historii hovorů** zobrazte úplnou historii volání.

2. Klepněte na kontakt v seznamu a klepnutím na ikonu gg2 uskutečněte hovor.

# **Přijetí a odmítnutí hovoru**

Když vám někdo volá, zobrazí se obrazovka příchozího hovoru uvádějící identifikační údaje volajícího a případné další údaje o volajícím, které jste zadali v aplikaci **Kontakty**.

- Hovor přijmete klepnutím na ikonu gg1 a jejím přetažením doprava (ff9).
- Hovor odmítnete klepnutím na ikonu gg1 a jejím přetažením doleva (gg4).

• Chcete-li hovor odmítnout a volajícímu přímo poslat zprávu, klepněte na ikonu gg1 a přetáhněte ji nahoru (gg9). Následně vyberte jednu z dostupných připravených zpráv nebo klepněte na tlačítko **Napsat vlastní...** a vytvořte zprávu.

Poznámka:

Po klepnutí na ikonu gg1 tato ikona zmizí z obrazovky.

#### **Ukončení hovoru**

Probíhající hovor ukončíte klepnutím na ikonu gg5.

# **Další operace během hovoru**

#### **Uskutečnění konferenčního hovoru**

Když během hovoru přijmete další hovor, můžete tento hovor spojit s právě probíhajícím hovorem. Tato funkce se nazývá konferenční hovor. Je rovněž možné vytvořit konferenční hovor s několika volajícími.

Poznámka:

U síťového operátora zjistíte, zda jsou v rámci vašeho tarifu podporovány konferenční hovory a kolik účastníků můžete přidat.

1. Chcete-li zahájit konferenční hovor, zadejte číslo prvního účastníka a klepnutím na ikonu gg2 uskutečněte hovor.

2. Během tohoto hovoru klepněte na ikonu gg3 a zadejte telefonní číslo osoby, která se má ke konverzaci připojit.

3. Klepněte na ikonu gg2 nebo vyberte osobu ze záznamu hovorů nebo aplikace **Kontakty**. První hovor bude automaticky přidržen.

- 4. Po spojení dalšího hovoru klepněte na ikonu ii7.
- 5. Chcete-li přidat další účastníky, klepněte na ikonu gg3 a zopakujte kroky 2 až 4.
- 6. Konferenční hovor ukončíte a všechny účastníky odpojíte klepnutím na ikonu gg5.

#### **Přepínání mezi hovory**

Když během hovoru přijmete další hovor, můžete mezi těmito dvěma hovory přepínat.

1. Účastníte-li se dvou zároveň probíhajících hovorů, klepněte na levý dolní roh displeje, název kontaktu nebo telefonní číslo.

2. Aktuální hovor se přidrží a budete přepojeni na druhý hovor.

# **Kontakty**

Aplikace Kontakty vám umožňuje ukládat a spravovat takové informace, jako jsou telefonní čísla a adresy vašich kontaktů. Jakmile si uložíte kontaktní údaje do svého mobilního telefonu, získáte snadný přístup k lidem, s nimiž si přejete komunikovat.

## **Otevření aplikace Kontakty**

Máte-li nový mobilní telefon zatím bez kontaktů, zobrazí aplikace Kontakty zprávu s tipy, jak začít přidávat kontakty do mobilního telefonu.

Aplikaci otevřete některým z následujících způsobů:

• Klepněte na ikonu mmm a potom **Kontakty** (ii4). Chcete-li zobrazit seznam kontaktů, klepněte na záložku **VŠECHNY KONTAKTY**.

• Nebo můžete seznam kontaktů zobrazit klepnutím na ikonu ff9 na domovské obrazovce a následným klepnutím na záložku ii5.

Všechny vaše kontakty se zobrazí abecedně v posuvném seznamu.

### **Kopírování kontaktů**

Kontakty můžete kopírovat z karty SIM nebo interního úložiště.

- 1. V seznamu kontaktů klepněte na ikonu hh8 > **Import/export**.
- 2. Proveďte jeden z následujících kroků:
	- Import kontaktů z karty SIM:
		- Chcete-li importovat všechny kontakty, klepněte na možnost **Spravovat kontakty na**

#### **kartě SIM** > hh8 > **Importovat vše**.

• Import kontaktů z interního úložiště:

Klepněte na možnost **Importovat ze souboru .vcf**. Vyberte cílové umístění, kam mají být kontakty importovány, a klepnutím na soubor \*.vcf proveďte import kontaktů.

### **Zálohování kontaktů**

Kontakty můžete kopírovat na kartu SIM nebo do interního úložiště.

- 1. V seznamu kontaktů klepněte na ikonu hh8 > **Import/export**.
- 2. Proveďte jeden z následujících kroků:
	- Export kontaktů na kartu SIM:
		- Chcete-li zkopírovat všechny kontakty, klepněte na možnost **Exportovat na kartu SIM**. • Export kontaktů do interního úložiště:
- Klepněte na možnost **Exportovat do souboru .vcf**. Vyberte cílové umístění, kam mají být

kontakty uloženy, a klepněte na možnost **ULOŽIT**.

## **Přidání kontaktu**

- 1. V seznamu kontaktů můžete klepnutím na ikonu ppp přidat nový kontakt.
- 2. Zadejte jméno kontaktu a pak přidejte další podrobné informace, jako je telefonní číslo nebo adresa.
- 3. Po dokončení klepněte na ikonu ii9, aby se informace o kontaktu uložily.

#### **Přidání kontaktu do oblíbených**

- 1. Klepněte na kontakt, který chcete přidat do oblíbených.
- 2. Klepněte na ikonu jj2 vedle jména. Ikona se zobrazí bíle (jj3).

#### **Vyhledání kontaktu**

1. V seznamu kontaktů můžete klepnutím na ikonu jj4 vyhledat kontakt.

2. Zadejte jméno hledaného kontaktu. Během psaní se budou pod vyhledávacím polem zobrazovat kontakty s odpovídajícím jménem.

## **Úprava kontaktu**

Informace uložené u kontaktu můžete kdykoli změnit.

- 1. V seznamu kontaktů klepněte na kontakt, jehož údaje chcete upravit.
- 2. Klepněte na ikonu jj5.

3. Proveďte požadované změny údajů o kontaktu a klepněte na ikonu ii9. Chcete-li zrušit všechny změny údajů provedené u kontaktu, stiskněte tlačítko **Zpět**.

# **Komunikace s kontakty**

Ze záložky Všechny kontakty nebo Oblíbené můžete rychle uskutečnit hovor nebo odeslat textovou (SMS) či multimediální (MMS) zprávu na výchozí telefonní číslo daného kontaktu. Můžete také otevřít podrobnosti a zobrazit seznam všech způsobů, jakými lze s daným kontaktem komunikovat. Tato část popisuje, jak navázat komunikaci s kontaktem při prohlížení vašeho seznamu kontaktů.

#### **Komunikace s kontaktem**

- 1. V seznamu kontaktů klepněte na kontakt, s nímž chcete navázat komunikaci.
- 2. Na obrazovce s podrobnostmi o kontaktu můžete provést některou z následujících činností:
	- Klepnutím na telefonní číslo zahájíte hovor.
	- Klepnutím na ikonu hh1 odešlete zprávu.

#### **Smazání kontaktu**

- 1. V seznamu kontaktů klepněte na kontakt, který chcete vymazat.
- 2. Klepněte na ikonu hh8 > **Vymazat**.
- 3. Klepnutím na tlačítko **OK** potvrďte vymazání kontaktu.

# **Používání klávesnice na obrazovce**

### **Zobrazení klávesnice**

K zadání textu se používá klávesnice na obrazovce. Některé aplikace otevírají klávesnici automaticky. V jiných otevřete klávesnici klepnutím na textové pole.

Chcete-li otevřít klávesnici, klepněte na místo, kam chcete psát text. Klávesnici skryjete stiskem tlačítka **Zpět**.

### **Použití klávesnice zobrazené na šířku**

Pokud je klávesnice nepraktická nebo se obtížně používá, otočte mobilní telefon na stranu. Na obrazovce se zobrazí klávesnice na šířku, tedy s většími klávesami.

### **Úprava nastavení klávesnice**

- 1. Klepněte na ikonu mmm > **Nastavení** (jj8) > **Jazyk a vstup**.
- 2. Proveďte některé z následujících kroků:
	- Klepnutím na položku **Klávesnice Google** upravte nastavení klávesnice Google.
	- Klepnutím na položku **Hlasové zadávání Google** upravte nastavení hlasového zadávání

Google.

# **Wi-Fi**

Chcete-li používat Wi-Fi na svém mobilním telefonu, potřebujete přístup k bezdrátovému přístupovému bodu (hotspot). Překážky blokující signál Wi-Fi způsobí jeho zeslabení.

## **Zapnutí funkce Wi-Fi a připojení k bezdrátové síti**

1. Klepněte na ikonu mmm > **Nastavení** (jj8).

2. V části **Bezdrátová připojení a sítě** klepněte na položku **Wi-Fi** a posunutím přepínače doprava (hh3) zapněte tuto funkci.

3. Zobrazí se seznam nalezených sítí Wi-Fi. Vyberte síť Wi-Fi, ke které se chcete připojit.

4. Vyberete-li otevřenou síť, budete k ní automaticky připojeni. Vyberete-li zabezpečenou síť a připojujete-li se k ní poprvé, musíte zadat heslo a pak klepnout na tlačítko **PŘIPOJIT**.

#### Poznámka:

Pokud se připojíte k zabezpečené bezdrátové síti, kterou jste již dříve použili, nebudete muset znovu zadávat heslo – to platí, jen pokud neobnovíte výchozí tovární nastavení svého mobilního telefonu nebo pokud nedošlo ke změně hesla sítě Wi-Fi.

Tip: Na obrazovce nastavení funkce Wi-Fi můžete klepnutím na ikonu hh8 > **Přidat síť** přidat novou síť Wi-Fi.

# **SMS a MMS**

## **Otevření aplikace Zprávy**

Aplikaci otevřete některým z následujících způsobů:

- Klepněte na ikonu hh2 na domovské obrazovce.
- Klepněte na ikonu mmm > **Zprávy** (hh2).

## **Vytvoření a odeslání textové zprávy**

Zobrazí se okno, v němž můžete vytvořit novou zprávu nebo otevřít již probíhající konverzaci.

1. Klepnutím na ikonu ooo vytvoříte novou textovou či multimediální zprávu. Klepnutím na existující zprávu otevřete již probíhající konverzaci.

2. Zadejte telefonní číslo do pole **Komu**. Při zadávání telefonního čísla se budou zobrazovat odpovídající kontakty. Můžete klepnout na navrhovaného příjemce nebo pokračovat v zadávání telefonního čísla.

3. Klepněte na textové pole a začněte psát zprávu.

Pokud během psaní zprávy stisknete tlačítko **Zpět**, uloží se rozepsaná zpráva jako koncept do seznamu zpráv. Na zprávu pak můžete klepnout a pokračovat v jejím psaní.

4. Po dokončení klepněte na ikonu kk7.

Poznámka:

V tomto okně se zobrazují také odpovědi. Při prohlížení a odesílání dalších zpráv vzniká komunikační vlákno.

## **Vytvoření a odeslání multimediální zprávy**

- 1. Na obrazovce zpráv klepněte na ikonu ooo.
- 2. Zadejte telefonní číslo do pole **Komu** nebo klepnutím na ikonu ii6 přidejte telefonní číslo ze seznamu **KONTAKTY**.
- 3. Klepněte na textové pole a začněte psát zprávu.
- 4. Klepnutím na ikonu hh8 > **Přidat předmět** můžete zadat předmět zprávy.
- 5. Zadejte předmět.

Váš mobilní telefon je nyní v režimu multimediálních zpráv.

- 6. Klepněte na ikonu kk9 a vyberte typ multimediálního souboru, který chcete připojit ke zprávě.
- 7. Po dokončení klepněte na ikonu kk7.

### **Otevření zprávy a vytvoření odpovědi**

- 1. V seznamu zpráv klepněte na textovou nebo multimediální zprávu, kterou chcete otevřít.
- 2. Klepněte na textové pole a napište zprávu.
- 3. Klepněte na ikonu kk7.

## **Úprava nastavení zpráv**

V seznamu zpráv můžete klepnutím na ikonu hh8 > **Nastavení** provést nastavení zpráv. Na výběr máte následující možnosti:

• Zprávy SMS povoleny: Zadání výchozí aplikace pro zprávy SMS.

• Smazat staré zprávy: V případě zaškrtnutí tohoto pole budou při dosažení limitu zpráv vymazány staré zprávy.

• Limit textových zpráv: Nastavení maximálního limitu textových zpráv v rámci konverzace.

• Limit multimediálních zpráv: Nastavení maximálního limitu multimediálních zpráv v rámci konverzace.

• Potvrzení o doručení pro karty SIM1/SIM2: Zaškrtnutím tohoto pole si můžete vyžádat potvrzení o doručení pro každou odeslanou zprávu ze SIM karet.

- Šablona zpráv: Úprava šablony zpráv.
- Spravovat zprávy na kartě SIM1: Správa zpráv na kartě SIM1.
- Doba platnosti SMS pro karty SIM1/SIM2: Nastavení doby platnosti SMS pro SIM karty.
- Podpis pro SMS: Zaškrtnutím tohoto pole můžete přidat vlastní podpis ke každé zprávě odeslané ze SIM karet.
- Upravit podpis pro SMS: Úprava vašeho vlastního podpisu.

• Skupinové zprávy: Při zaškrtnutí tohoto pole můžete pomocí MMS odeslat jednu zprávu několika příjemcům.

• Potvrzení o doručení: Zaškrtnutím tohoto pole si můžete vyžádat potvrzení o doručení pro každou odeslanou zprávu.

• Potvrzení o přečtení: Zaškrtnutím tohoto pole si můžete vyžádat potvrzení o přečtení pro každou odeslanou zprávu.

• Automatické načítání: Při zaškrtnutí tohoto pole budou zprávy automaticky načítány.

• Automatické načítání během roamingu: Při zaškrtnutí tohoto pole budou zprávy automaticky načítány během roamingu.

• Doba platnosti MMS pro karty SIM1/SIM2: Nastavení doby platnosti MMS pro SIM karty.

• Oznámení: Při zaškrtnutí tohoto pole můžete zobrazit upozornění na novou zprávu na stavové liště.

- Zvuk: Nastavení upozorňovacího tónu pro nové zprávy.
- Vibrovat: Zaškrtnutím tohoto pole můžete nastavit vibrace zařízení při přijetí nových zpráv.
- Nastavit číslo SMS centra pro karty SIM1/SIM2: Nastavení čísla SMS centra pro SIM karty.

• Povolit službu WAP PUSH: Zaškrtnutím tohoto pole můžete povolit příjem zpráv telekomunikační služby.

# **Bluetooth**

Váš mobilní telefon podporuje Bluetooth, což je technologie umožňující vytvořit bezdrátové spojení s dalšími zařízeními Bluetooth, abyste mohli sdílet soubory s přáteli, hovořit pomocí Bluetooth sluchátek s mikrofonem bez nutnosti držet telefon (handsfree) a dokonce i přenášet fotografie z telefonu do svého počítače.

Používáte-li Bluetooth, musíte se nacházet ve vzdálenosti nejvýše 10 metrů od ostatních zařízení Bluetooth. Nezapomínejte, že překážky jako stěny a další elektronická zařízení mohou rušit spojení přes Bluetooth.

### **Zapnutí Bluetooth**

1. Klepněte na ikonu mmm > **Nastavení** (jj8).

2. V části **Bezdrátová připojení a sítě** klepněte na položku **Bluetooth** a posunutím přepínače doprava (hh3) zapněte tuto funkci.

Po zapnutí funkce Bluetooth se na liště upozornění zobrazí ikona Bluetooth.

#### **Spárování a připojení zařízení Bluetooth**

Bluetooth podporuje následující funkce:

- Používání handsfree Bluetooth zařízení.
- Používání monofonních nebo stereofonních Bluetooth sluchátek.
- Dálkové ovládání přehrávání prostřednictvím Bluetooth sluchátek.

Než začnete používat funkci Bluetooth, musíte následujícím způsobem spárovat svůj mobilní telefon s jiným zařízením Bluetooth:

- 1. Přesvědčte se, že je na mobilním telefonu zapnutá funkce Bluetooth.
- 2. Váš mobilní telefon následně vyhledá zařízení Bluetooth v dosahu (nebo klepněte na ikonu hh8 > **Obnovit**).
- 3. Klepněte na zařízení, se kterým chcete svůj mobilní telefon spárovat.
- 4. Postupujte podle zobrazených pokynů pro dokončení připojení.

Poznámka:

Jakmile jednou dojde ke spárování, nebude již při připojení ke stejnému zařízení Bluetooth vyžadováno zadání hesla.

#### **Odesílání souborů prostřednictvím Bluetooth**

Pomocí funkce Bluetooth můžete sdílet obrázky, videa nebo hudební soubory se svou rodinou a přáteli. Soubory odešlete přes Bluetooth následujícím způsobem:

- 1. Klepněte na soubor, který chcete odeslat.
- 2. Klepněte na ikonu ll1 > **Bluetooth** a vyberte spárované zařízení.

#### **Odpojení nebo zrušení spárování se zařízením Bluetooth**

- 1. Klepněte na ikonu mmm > **Nastavení** (jj8).
- 2. V položce **Bezdrátová připojení a sítě** klepněte na možnost **Bluetooth**.

3. V možnostech připojeného zařízení klepněte na ikonu jj9 a potom klepnutím na možnost **ZAPOMENOUT** potvrďte odpojení.

# **Fotografování a záznam videa**

Fotoaparát kombinuje funkce klasického fotoaparátu a videokamery a umožňuje pořizovat a sdílet snímky a videa.

## **Spuštění fotoaparátu**

Aplikaci otevřete některým z následujících způsobů:

- Klepněte na ikonu bb9 na domovské obrazovce.
- Klepněte na ikonu mmm > **Fotoaparát** (bb9).

Fotoaparát zavřete stiskem tlačítka **Zpět** nebo tlačítka **Nabídka**.

### **Pořízení fotografie**

1. Klepněte na ikonu mmm > **Fotoaparát** (bb9).

Aplikace je standardně v režimu fotoaparátu. Pokud tomu tak není, přepněte klepnutím na ikonu bb8 do režimu fotoaparátu.

#### Poznámka:

Chcete-li přepnout na přední či zadní fotoaparát (13 Mpx), klepněte na ikonu ll3, resp. ll4.

- 2. Vytvořte kompozici fotografie na obrazovce hledáčku.
	- Klepnutím na obrazovku proveďte zaostření dané oblasti.
	- Fotografovaný objekt můžete přiblížit/oddálit pohyby prstů.
	- Klepnutím na ikonu kk3 lze změnit nastavení fotoaparátu.
- 3. Klepnutím na ikonu aa2 pořiďte fotografii.

#### Poznámka:

V aplikaci Fotoaparát můžete pořizovat fotografie rovněž stiskem tlačítek **Zvýšení hlasitosti** a **Snížení hlasitosti**.

## **Prohlížení fotografií**

Fotografie můžete zobrazit některým z následujících způsobů:

• Na obrazovce fotoaparátu klepněte na miniaturu poslední pořízené fotografie vedle ikony aa2.

#### Poznámka:

Pro přechod zpět na obrazovku fotoaparátu stiskněte tlačítko **Zpět** nebo přejeďte prstem doleva, dokud se opět nezobrazí obrazovka pro pořizování fotografií.

Klepnutím na ikonu mmm > **Fotografie** (ll5) můžete zobrazit všechny fotografie a videa.

### **Úprava a sdílení fotografií**

Při procházení fotografií budete mít k dispozici následující možnosti:

- Úprava: Klepněte na ikonu jj7 a upravte fotografie pomocí široké škály nástrojů.
- Sdílení: Klepněte na ikonu ll2 a sdílejte fotografie prostřednictvím různých aplikací, které jsou na zařízení k dispozici.
- Vymazání: Klepnutím na ikonu ll6 vymažte fotografie, které již nepotřebujete.

#### **Záznam videa**

- 1. Klepněte na ikonu mmm > **Fotoaparát** (bb9).
- 2. Klepněte na ikonu bb8 a výběrem ikony cc1 přepněte do režimu videa.

#### Poznámka:

Chcete-li přepnout na přední či zadní fotoaparát (13 Mpx), klepněte na ikonu ll3, resp. ll4.

- 3. Klepnutím na ikonu xxx zahajte záznam.
- 4. Během záznamu lze provést následující funkce:
	- Fotografovaný objekt můžete přiblížit/oddálit pohyby prstů.
	- Klepnutím na ikonu můžete záznam pozastavit. Pro obnovení záznamu klepněte na ikonu .
	- Klepnutím na obrazovku můžete pořídit fotografii.
- 5. Klepnutím na ikonu yyy ukončete záznam.

## **Prohlížení videí**

Po dokončení záznamu klepněte na miniaturu posledního pořízeného videa vedle ikony xxx. Klepnutím na ikonu lll video přehrajte.

### **Pořízení panoramatické fotografie**

- 1. Klepněte na ikonu mmm > **Fotoaparát** (bb9).
- 2. Klepněte na ikonu bb8 a výběrem ikony ll7 přepněte do panoramatického režimu.
- 3. Klepnutím na ikonu aa1 zahajte pořizování snímku.
- 4. Určete směr. Potom pomalu pohybujte zařízením v požadovaném směru (doleva nebo doprava).

5. Jakmile průvodce fotografování dosáhne koncového bodu, pořizování snímku se ukončí. Chcete-li ručně ukončit pořizování snímku, klepněte na ikonu zzz.

#### **Používání fotografií**

Aplikace **Fotografie** umožňuje automatické vyhledávání obrázků a videí uložených v telefonu nebo na paměťové kartě. Vyberte album/složku a přehrávejte si fotografie jako prezentaci nebo zvolte položky, které chcete sdílet s ostatními aplikacemi.

### **Otevření aplikace Fotografie**

Klepnutím na ikonu mmm > **Fotografie** (ll5) otevřete aplikaci. Aplikace Fotografie třídí vaše obrázky a videa podle místa uložení a ukládá tyto soubory do složek. Klepnutím na příslušnou složku zobrazíte uložené obrázky nebo videa.

#### **Prohlížení fotografie**

1. V aplikaci Fotografie klepněte na složku obsahující obrázky, které chcete zobrazit.

2. Klepnutím na obrázek jej zobrazíte přes celou obrazovku. Při prohlížení obrázku zobrazeného na celou obrazovku můžete přejetím prstu doleva nebo doprava zobrazit předchozí nebo následující obrázek. 3. Chcete-li obrázek zvětšit, roztáhněte od sebe dva prsty v místě obrazovky, které si chcete přiblížit.

V režimu přiblížení můžete obrázek posouvat pohybem prstu nahoru, dolů, doleva i doprava.

Tip: Prohlížeč obrázků podporuje funkci automatického otáčení. Pokud otočíte mobilní telefon, obrázek rovněž změní svou orientaci.

#### **Oříznutí obrázku v aplikaci Fotografie**

1. Během prohlížení obrázku klepněte na ikonu jj5 > ll9.

2. Klepněte na položku **Oříznout** a pomocí nástroje pro oříznutí vyberte část obrázku, kterou chcete oříznout.

- Přetažením nástroje pro oříznutí směrem z vnitřní oblasti jej můžete posouvat.
- Přetažením okraje nástroje pro oříznutí můžete měnit velikost obrázku.
- 3. Klepnutím na ikonu ii9 > **ULOŽIT** uložte oříznutý obrázek.
	- Chcete-li zrušit provedené změny, stiskněte tlačítko **Zpět** a klepněte na tlačítko **ZAHODIT**.

Tip: Změny lze rovněž zrušit klepnutím na ikonu jj1 > **ZAHODIT**.

# **Používání termokamery**

Poznámka:

Teplota indikovaná telefonem Cat S60 představuje vždy vypočítaný odhad a nelze ji považovat za přesné měření.

Udávaná teplota je ovlivněna mnoha faktory, zejména emisivitou pozorovaného objektu a vzdáleností k objektu. Teplota může být ovlivněna denní dobou, klimatickými podmínkami nebo jinými horkými či studenými objekty v blízkosti, které mohou mít vliv na zdánlivou teplotu měřeného objektu.

#### **Spuštění termokamery**

Aplikaci otevřete některým z následujících způsobů:

- Klepněte na ikonu bb2 na domovské obrazovce.
- Klepněte na ikonu mmm > **MyFLIR** (bb2).

Kameru zavřete stiskem tlačítka **Zpět** nebo tlačítka **Nabídka**.

### **Pořízení fotografie**

1. Klepněte na ikonu mmm > **MyFLIR** (bb2).

Aplikace je standardně v režimu fotoaparátu. Pokud tomu tak není, klepněte na ikonu kkk a výběrem ikony aa7 přepněte do režimu fotoaparátu.

- 2. Vytvořte kompozici fotografie na obrazovce hledáčku.
	- Klepnutím na ikonu mm1 lze změnit barevnou paletu.
	- Klepnutím na ikonu kk2 lze změnit nastavení fotoaparátu.
	- Klepnutím na ikonu kk4 lze upravit režim bodového měření.
	- Klepnutím na ikonu kk6 lze provést ruční kalibraci obrazu.
- 3. Klepnutím na ikonu bb6 pořiďte fotografii.

#### **Záznam videa**

- 1. Klepněte na ikonu mmm > **MyFLIR** (bb2).
- 2. Klepněte na ikonu kkk a výběrem ikony aa8 přepněte do režimu videa.
- 3. Klepnutím na ikonu cc2 zahajte záznam. Chcete-li ukončit záznam, klepněte na ikonu mm2.

#### **Pořízení panoramatické fotografie**

- 1. Klepněte na ikonu mmm > **MyFLIR** (bb2).
- 2. Klepněte na ikonu kkk a výběrem ikony aa9 přepněte do panoramatického režimu.
- 3. Klepnutím na ikonu ll8 zahajte pořizování snímku.
- 4. Určete směr. Potom pomalu pohybujte zařízením v požadovaném směru (doleva nebo doprava).

5. Jakmile průvodce fotografování dosáhne koncového bodu, pořizování snímku se ukončí. Chcete-li ručně ukončit pořizování snímku, klepněte na ikonu mm2.

## **Vytvoření časosběrného videa**

- 1. Klepněte na ikonu mmm > **MyFLIR** (bb2).
- 2. Klepněte na ikonu kkk a výběrem ikony bb1 přepněte do režimu časosběrného videa.

3. Klepnutím na ikonu aa3 otevřete nabídku nastavení časosběrného videa. Následně proveďte požadovaná nastavení.

4. Klepnutím na ikonu aa3 zahajte záznam. Chcete-li ukončit záznam, klepněte na ikonu aa4.

### **Prohlížení pořízených fotografií nebo videí**

Chcete-li zobrazit poslední pořízenou fotografii nebo zaznamenané video, klepněte na obrázek miniatury v pravém dolním rohu obrazovky.

• Klepnutím na ikonu hh6 přepněte do zobrazení **Knihovna**.

- Přejetím prstem doleva/doprava zobrazte předchozí/následující soubor.
- Klepnutím na ikonu lll přehrajte video.

• Klepnutím na ikonu jj5 upravte fotografii. Potom klepnutím na ikonu kk4 změňte režim bodového měření nebo klepnutím na ikonu mm1 upravte barevnou paletu. Po dokončení uložte změny klepnutím na ikonu mm3.

• Klepněte na ikonu ll2 a sdílejte vybraný soubor prostřednictvím různých aplikací, které jsou na zařízení k dispozici.

• Klepnutím na ikonu ll6 vymažte vybraný soubor. Následně klepnutím na tlačítko **OK** potvrďte vymazání.

• Klepnutím na ikonu mm4 zobrazte podrobné informace o zaznamenaném souboru, včetně data, času, barevné palety, teploty, emisivity a polohy.

• Klepnutím na ikonu bb3 spusťte aplikaci FLIR Tools, kterou lze používat k prohlížení a úpravám snímků. Pokud není tato aplikace nainstalována, otevře se obchod Google Play, aby si uživatel mohl stáhnout aplikaci FLIR Tools Mobile.

## **LADĚNÍ**

Kamera je vybavena vnitřní mechanickou závěrkou, která se pravidelně aktivuje a umožňuje termokameře provádět kalibraci nebo "čištění" obrazu.

Jakmile se závěrka aktivuje, obraz se na krátkou chvíli zastaví.

Účelem závěrky je umožnit kameře pořizovat kvalitnější obraz. S60 provádí operaci ladění automaticky v pravidelných intervalech. Mějte na paměti, že při zapnuté funkci bodového měření bude docházet k ladění častěji.

# **Poslech hudby**

Hudební soubory můžete přenést z počítače na kartu microSD nebo do paměti telefonu a poslouchat hudbu na mobilním telefonu.

#### **Kopírování hudby na kartu microSD**

- 1. Připojte telefon k počítači kabelem USB a vložte kartu microSD.
- 2. Na počítači přejděte na jednotku USB a otevřete ji.
- 3. Vytvořte složku v kořenovém adresáři karty microSD (např. Hudba).
- 4. Zkopírujte hudbu z počítače do vytvořené složky.

5. Po zkopírování hudby bezpečně odpojte nebo odeberte jednotku USB postupem vyžadovaným vaším operačním systémem.

### **Přehrávání hudby ve službě Google Play**

Chcete-li zobrazit multimediální knihovnu, klepněte na ikonu mmm > **Hudba Play** (ff6) > klepněte na tlačítko pro výběr hudby v levém horním rohu obrazovky ii1 > **Moje knihovna**. K dispozici je pět záložek: SEZNAMY SKLADEB, ŽÁNRY, INTERPRETI, ALBA a SKLADBY.

#### **Přehrávání hudby**

- 1. Na obrazovce hudební knihovny klepněte na požadovanou kategorii.
- 2. Klepněte na skladbu, kterou chcete přehrát.

Tip: Během poslechu hudby můžete po stisku tlačítka **Zpět** používat jinou aplikaci. Hudba se bude stále přehrávat. Chcete-li se vrátit k ovládacím prvkům hudby, otevřete panel upozornění a klepněte na skladbu.

#### **Přidání hudby do seznamu skladeb**

1. Na obrazovce hudební knihovny klepněte na požadovanou kategorii.

2. Klepněte na ikonu hh7 vedle skladby, kterou chcete přidat do seznamu skladeb. V nabídce

možností klepněte na položku **Přidat do seznamu skladeb**.

3. Vyberte seznam skladeb nebo klepněte na položku **NOVÝ SEZNAM SKLADEB** a přidejte skladbu do seznamu skladeb.

#### **Přehrávání seznamu skladeb**

- 1. Na obrazovce hudební knihovny klepněte na seznamy skladeb.
- 2. Klepněte na seznam skladeb, který chcete zobrazit.
- 3. Klepněte na skladbu, kterou chcete přehrát.

# **Poslech FM rádia**

Aplikace Rádio FM vám umožňuje poslouchat rozhlasové FM stanice na vašem mobilním telefonu. Před otevřením aplikace nejprve připojte sluchátka do zvukového konektoru na telefonu. Klepnutím na ikonu mmm > **Rádio FM** (mm5) spusťte aplikaci.

## **Ladění FM rádia**

Poznámka:

Abyste naladili všechny své oblíbené stanice, přesvědčte se, že máte správně nastavené místní vysílací pásmo. Chcete-li změnit oblast, klepněte na ikonu hh8 > **Nastavení** > **Oblastní pásmo** a v seznamu vyberte svou oblast.

K dispozici jsou následující možnosti:

- Chcete-li naladit požadovanou rozhlasovou stanici, klepněte na ikonu mm6 nebo mm7.
- Frekvenci rozhlasové stanice můžete naladit také ručně otáčením kolečka ladění.
- Aktuální rozhlasovou stanici přidáte do seznamu oblíbených stanic přidržením ikony mm9 (ve spodní části obrazovky). Aktuální rozhlasová stanice se zobrazí na liště obsahující seznam oblíbených stanic.
- Zvuk FM vysílání můžete vypnout klepnutím na ikonu nn1.
- Chcete-li vyhledat všechny dostupné kanály, klepněte na ikonu hh8 > **Hledat** > **Všechny stanice**. Po dokončení vyhledávání klepněte na ikonu hh8 > **Všechny kanály**.
- Chcete-li vypnout rádio, klepněte na ikonu nn2 a stiskem tlačítka **Zpět** ukončete aplikaci.

### **Záznam FM rádia**

Záznam rozhlasového vysílání můžete provést následujícím způsobem:

• Záznam spustíte klepnutím na ikonu aa5 nebo na ikonu hh8 > **Spustit záznam**.

• Záznam ukončíte klepnutím na ikonu aa6 nebo na ikonu hh8 > **Ukončit záznam**. Zaznamenaný soubor se automaticky uloží.

# **Služby Google**

Abyste mohli používat Gmail™, Kalendář Google™ a ostatní Aplikace Google™, musíte se přihlásit ke svému účtu Google. I při stahování aplikací z obchodu Google Play™ vás telefon vyzve k přihlášení k účtu Google.

## **Vytvoření účtu Google**

Pokud jste se nerozhodli vytvořit si účet Google během úvodního nastavování telefonu, můžete jej vytvořit nyní:

- 1. Klepněte na ikonu mmm > **Nastavení** (jj8).
- 2. Klepněte na položku **Účty** > **Přidat účet**.

3. Klepnutím na možnost **Google** vytvořte účet Google a potom postupujte podle zobrazených pokynů.

## **Používání služby Gmail**

Při prvním nastavování telefonu můžete vybrat, zda chcete použít stávající účet Gmail nebo vytvořit nový účet. Jakmile na svém telefonu poprvé spustíte aplikaci Gmail, bude vaše schránka příchozí pošty obsahovat zprávy z vašeho účtu Gmail na internetu.

## **Otevření aplikace Gmail**

Klepněte na ikonu mmm > **Gmail** (nn3). Zobrazí se seznam příchozích zpráv. Všechny e-maily, které si budete chtít ponechat ve svém mobilním telefonu, budou ve složce příchozích zpráv.

## **Přepínání mezi účty**

Chcete-li přepnout na jiný e-mailový účet, klepněte na pole pro výběr účtu v levém horním rohu obrazovky a pak klepněte na požadovaný účet.

### **Vytvoření a odeslání e-mailu**

- 1. Na obrazovce příchozí pošty klepněte na ikonu ttt.
- 2. Do pole **Komu** zadejte e-mailovou adresu příjemce zprávy.
	- Pokud e-mail posíláte několika příjemcům, oddělte jejich e-mailové adresy čárkami.

• Pokud chcete odeslat kopii nebo skrytou kopii dalším příjemcům, klepnutím na ikonu ii8

#### zobrazte pole **Přidat kopii / skrytou kopii**.

- 3. Uveďte předmět e-mailu a napište zprávu.
	- Chcete-li přidat obrazovou přílohu, klepnutím na ikonu jjj vyberte obrázek, který chcete připojit.
- 4. Po vytvoření e-mailu klepněte na ikonu kk7.

## **Odpověď na e-mail nebo jeho přeposlání**

1. V seznamu příchozích zpráv klepněte na e-mail, který chcete přeposlat nebo na který chcete odpovědět.

2. Klepněte na tlačítko pro odeslání odpovědi (kk8), odeslání odpovědi všem (hh9 > **Odpovědět všem**) nebo přeposlání (hh9 > **Přeposlat**).

- 3. Proveďte jeden z následujících kroků:
	- Pokud jste vybrali možnost Odpovědět nebo Odpovědět všem, napište svou zprávu.

• Jestliže jste zvolili možnost Přeposlat, zadejte příjemce zprávy a přidejte doplňující text, který má být součástí přeposlané zprávy.

4. Klepněte na ikonu kk7.

### **Vyhledání e-mailu**

- 1. Na obrazovce příchozí pošty klepněte na ikonu jj4.
- 2. Do pole zadejte hledaná klíčová slova a klepněte na ikonu vvv.

### **Úprava nastavení služby Gmail**

1. Na obrazovce s různými typy složek můžete klepnutím na ikonu ii1 > **Nastavení** provést nastavení e-mailových zpráv.

- 2. Vyberte položku **Obecná nastavení** nebo e-mailový účet.
- 3. Klepněte na požadovanou možnost a změňte potřebná nastavení.

# **Mapy Google™**

Aplikace Mapy Google vám umožňuje zjistit vaši aktuální polohu, zobrazit dopravní situaci v reálném čase (v závislosti na dostupnosti ve vaší oblasti) a získat podrobné pokyny k dosažení různých cílů na satelitní, dopravní i jiné mapě.

#### **Povolení funkce určování polohy**

Než otevřete aplikaci Mapy a zjistíte svou polohu nebo začnete hledat zajímavá místa, musíte zapnout funkci **Poloha** a nastavit **Režim polohy**.

- 1. Klepněte na ikonu mmm > **Nastavení** (jj8).
- 2. Klepněte na položku **Poloha**.
- 3. Přesunutím přepínače funkce **Poloha** doprava (hh3) povolte tuto funkci.
- 4. Klepněte na položku **Režim** a vyberte požadovanou možnost.

Poznámka:

Abyste mohli používat funkci navigace, musí být **Režim** nastaven na **Vysoká přesnost**.

#### **Otevření aplikace Mapy**

Klepnutím na ikonu mmm > **Mapy** (cc9) otevřete aplikaci.

#### **Hledání zajímavých míst**

1. Během zobrazení mapy zadejte požadované místo do vyhledávacího pole v horní části obrazovky a klepněte na ikonu vvv.

Poznámka: Můžete také vybrat jednu z nabízených možností.

- 2. Zobrazí se výsledky hledání. Po klepnutí na značku (dd1) se zobrazí název příslušného místa.
- 3. Klepnutím na ikonu kk5 zobrazte svou aktuální polohu na mapě.

#### **Navigace**

- 1. Během prohlížení mapy klepněte na ikonu rrr.
- 2. Klepněte na ikonu navigace pro automobily, veřejnou dopravu nebo chůzi.
- 3. Aplikace automaticky zobrazí nejkratší vzdálenost z vaší aktuální polohy do cílové polohy. Poznámka:

Pokud chcete ručně zadat aktuální polohu a/nebo cílovou polohu, klepněte na pole s počáteční nebo cílovou polohou a zadejte příslušné informace.

- 4. Klepněte na ikonu qqq.
	- Poznámka:

Klepnutím na ikonu hh9 můžete přepínat aktuální a cílovou polohu, sdílet navigační pokyny, zobrazit informace o provozu a/nebo satelitní snímek mapy a konfigurovat možnosti trasy.

# **Používání obchodu Google Play**

**Obchod Play** nabízí přímý přístup k aplikacím a hrám, které můžete stáhnout a nainstalovat do svého telefonu.

## **Otevření obchodu Google Play**

1. Klepněte na ikonu mmm > **Obchod Play** (nn4).

2. Při prvním spuštění služby **Obchod Play** se zobrazí stránka přehledu. Pokračujte klepnutím na tlačítko **ZAČÍT**.

#### **Hledání aplikací**

Existuje několik různých způsobů, jak vyhledávat aplikace na domovské obrazovce služby **Obchod Play**, mezi něž patří:

• Seznam aplikací podle kategorie: Klepněte na požadovanou kategorii a posunutím dolů zobrazte další aplikace.

• Funkce hledání: Do pole zadejte hledaná klíčová slova a klepněte na ikonu vvv. Chcete-li zobrazit nainstalované aplikace, klepněte na položku ii1 > **Moje aplikace a hry**.

### **Instalování aplikace**

Poznámka:

Pokud chcete instalovat aplikaci z jiného zdroje než obchodu Google Play, klepněte na nabídku **Nastavení** (jj8) >

**Zabezpečení** a přesuňte přepínač **Neznámé zdroje** doprava (hh3).

1. Klepněte na ikonu mmm > **Obchod Play** (nn4).

2. Klepněte na kategorii a pak klepněte na položku, kterou chcete stáhnout.

Zde si můžete přečíst více informací o dané aplikaci včetně celkového hodnocení a komentářů uživatelů.

Když se posunete dolů do části Informace o vývojáři, najdete další aplikace od stejného vývojáře nebo odkaz na jeho webové stránky.

3. Chcete-li aplikaci nainstalovat, klepněte na tlačítko **INSTALOVAT**. Obrazovka se změní a zobrazí se požadovaná oprávnění. Pak klepněte na tlačítko **PŘIJMOUT**.

#### Poznámka:

Zajímá-li vás průběh stahování, otevřete panel upozornění. Doba instalace aplikací závisí na jejich velikosti a rychlosti datového připojení.

#### **Odinstalování aplikace**

- 1. Na domovské obrazovce **Obchod Play** klepněte na ikonu ii1 > **Moje aplikace a hry**.
- 2. Klepněte na aplikaci, kterou chcete odinstalovat, a pak klepněte na tlačítko **ODINSTALOVAT**.

3. Jakmile budete vyzváni, klepnutím na tlačítko **OK** odstraňte aplikaci ze svého mobilního telefonu.

#### Poznámka:

Aplikace lze rovněž spravovat klepnutím na nabídku **Nastavení** (jj8) > **Aplikace** nebo je přímo odinstalovat podržením prstu na aplikaci a jejím následným přetažením na položku **Odinstalovat** v horní části obrazovky.

# **Synchronizace informací**

Některé aplikace (např. Gmail) na mobilním telefonu vám poskytují přístup ke stejným osobním informacím, které můžete přidávat, zobrazovat a upravovat také na svém počítači. Pokud přidáte, změníte nebo vymažete informace v kterékoli takové aplikaci na internetu, objeví se aktualizované údaje i na vašem mobilním telefonu.

To je možné díky bezdrátové synchronizaci dat. Tento proces probíhá na pozadí a nenarušuje používání vašeho mobilního telefonu. Během synchronizace se na liště upozornění zobrazí ikona synchronizace.

# **Správa účtů**

Na svém mobilním telefonu můžete synchronizovat kontakty, e-maily a další informace uložené v mobilním telefonu mezi několika účty Google i jinými účty, což závisí na aplikacích nainstalovaných v mobilním telefonu.

Můžete například začít přidáním svého osobního účtu Google, abyste měli neustále k dispozici osobní email, kontakty i kalendář. Pak můžete přidat pracovní účet, abyste měli přístup k pracovním e-mailům, kontaktům a položkám kalendáře.

## **Přidání účtu**

1. Klepněte na ikonu mmm > **Nastavení** (jj8).

2. Klepněte na položku **Účty** > **Přidat účet**. Zobrazí se aktuální nastavení synchronizace a seznam vašich stávajících účtů.

#### Poznámka:

V některých případech si budete muset zjistit podrobnosti o účtu od správce sítě. Můžete například potřebovat znát doménu účtu nebo adresu serveru.

3. Klepněte na typ účtu, který chcete přidat.

4. Podle pokynů na obrazovce zadejte požadované a volitelné informace o účtu. Většina účtů vyžaduje uživatelské jméno a heslo. Podrobnosti ovšem závisí na druhu účtu a konfiguraci služby, k níž se připojujete.

5. Nastavte účet. Podle typu účtu může být zapotřebí zadat, jaký druh údajů se má synchronizovat s mobilním telefonem, jaký bude název účtu a další položky. Po dokončení se účet přidá do seznamu na obrazovce nastavení v položce **Účty**.

### **Odstranění účtu**

Účet můžete také odstranit, což z vašeho mobilního telefonu vymaže všechny související informace včetně e-mailů, kontaktů, nastavení atd. Některé účty ovšem odstranit nelze, jako například první účet, ke kterému jste se na mobilním telefonu přihlásili. Pokusíte-li se odstranit určité účty, nezapomínejte, že dojde k vymazání všech souvisejících osobních informací.

- 1. Na obrazovce nastavení v položce **Účty** klepněte na typ účtu.
- 2. Klepněte na účet, který chcete vymazat.
- 3. Klepněte na ikonu hh8 > **Odebrat účet**.
- 4. Klepnutím na tlačítko **ODEBRAT ÚČET** potvrďte, že chcete účet skutečně odstranit.

# **Úprava nastavení synchronizace účtů**

Možnosti synchronizace a používání dat na pozadí můžete nakonfigurovat pro všechny aplikace na svém telefonu. Můžete také nastavit, jaký druh dat se má synchronizovat u každého účtu. Některé aplikace, jako jsou Kontakty a Gmail, mohou synchronizovat data z více aplikací.

Jiné, jako Kalendář, synchronizují data pouze z prvního účtu Google, k němuž jste se na svém telefonu přihlásili, nebo z účtu přiřazeného specificky dané aplikaci. U některých účtů je synchronizování obousměrné – změny informací provedené na mobilním telefonu se projeví v kopii těchto informací na internetu. Některé účty podporují pouze jednosměrnou synchronizaci – informace uložené v mobilním telefonu jsou určeny pouze pro čtení.

## **Změna nastavení synchronizace účtů**

1. Na obrazovce nastavení v položce **Účty** klepněte na typ účtu.

2. Klepněte na účet, jehož nastavení synchronizace chcete změnit. Otevře se obrazovka synchronizace dat zobrazující přehled typů informací, jež lze u tohoto účtu synchronizovat.

3. Položky, které chcete synchronizovat, můžete aktivovat přesunutím příslušného přepínače doprava (hh3). Chcete-li vypnout automatickou synchronizaci dat, přesuňte daný přepínač doleva (hh4).

# **Používání dalších aplikací**

# **Používání kalendáře**

**Kalendář** můžete používat pro vytváření a správu událostí, jednání a schůzek. V závislosti na nastavení synchronizace zůstává kalendář ve vašem telefonu synchronizovaný s vaším kalendářem na internetu.

### **Otevření kalendáře**

Klepnutím na ikonu mmm > **Kalendář** (ii3) otevřete aplikaci. Klepnutím na ikonu oo5 můžete zobrazit různé možnosti prohlížení a nastavení.

## **Vytvoření události**

- 1. V jakémkoli zobrazení kalendáře klepněte na ikonu uuu > Událost pro zahájení vytváření události.
- 2. Zadejte název události, polohu nebo kontakty.
- V případě časového rozmezí události klepněte na datum a čas zahájení a ukončení a vyberte příslušná data a dobu trvání události.
	- Pokud se jedná o speciální příležitost, jako jsou narozeniny nebo celodenní událost,

přesunutím přepínače **Celý den** doprava (hh3) povolte tuto funkci.

- 3. Zvolte příslušné časové pásmo.
- 4. Zadejte počet opakování události.
- 5. Nastavte čas upozornění na tuto událost, pozvěte účastníky, nastavte barvu a přidejte jakékoli poznámky nebo přílohy.

6. Po dokončení všech nastavení klepněte na tlačítko **ULOŽIT**.

#### **Nastavení upozornění na událost**

1. V jakémkoli zobrazení kalendáře můžete klepnutím na událost zobrazit její podrobnosti nebo přehled.

2. Klepnutím na ikonu sss zahajte úpravu události.

3. Klepnutím do oblasti upozornění (nn5) nastavte čas před konáním události, kdy chcete být upozorněni. Jakmile tento čas nastane, obdržíte upozornění na danou událost.

Poznámka:

Klepnutím na položku **Žádné oznámení** zrušíte upozornění na danou událost.

4. Klepnutím na tlačítko **ULOŽIT** uložte provedené změny.

# **Používání budíku**

Můžete nastavit nový budík nebo upravit stávající budík.

#### **Otevření budíku**

Chcete-li použít svůj mobilní telefon jako budík, klepněte na ikonu mmm > **Hodiny** (nn8) > dd9. Zobrazí se přehled aktuálních budíků.

#### **Přidání budíku**

1. Na obrazovce s přehledem budíků klepněte na ikonu uuu a přidejte budík.

2. Budík nastavíte následujícím způsobem:

• Ovládáním otočného voliče nastavte hodiny a minuty a klepněte na tlačítko **OK**.

• Chcete-li nastavit režim opakování, zaškrtněte pole **Opakovat**. Klepněte na jednu nebo více možností.

• Vyzvánění nastavíte klepnutím na ikonu nn6. Klepněte na některou z možností a pak klepněte na tlačítko **OK**.

• Chcete-li, aby telefon při budíku vibroval, zaškrtněte pole **Vibrovat**.

• Chcete-li přidat text k budíku, klepněte na tlačítko **Popisek**. Zadejte popisek a klepněte na tlačítko **OK**.

Poznámka: Budík se standardně aktivuje automaticky.

# **Kalkulačka**

Telefon S60 je vybaven kalkulačkou, která nabízí standardní nebo pokročilý režim.

#### **Otevření kalkulačky**

Klepnutím na ikonu mmm > **Kalkulačka** (nn9) otevřete aplikaci.

Chcete-li používat pokročilý režim kalkulačky, otočte telefon do režimu na šířku. Ujistěte se, že je zapnuta funkce automatického otáčení (viz: Nastavení displeje).

# **Správa mobilního telefonu**

Svůj mobilní telefon můžete nakonfigurovat po klepnutí na ikonu mmm > **Nastavení** (jj8).

# **Nastavení data a času**

Při prvním zapnutí se vás telefon zeptá, jestli chcete, aby se čas a datum aktualizovaly automaticky podle času v síti.

Poznámka:

V případě volby automatické aktualizace času podle sítě nemůžete nastavovat datum, čas a časové pásmo sami.

- 1. Na obrazovce nastavení klepněte na položku **Datum a čas**.
- 2. Přesunutím přepínače funkce **Automatické datum a čas** doleva (hh4) zakažte tuto funkci.
- 3. Přesunutím přepínače funkce **Automatické časové pásmo** doleva (hh4) zakažte tuto funkci.

4. Klepněte na položku **Nastavit datum**. Na obrazovce pro nastavení data klepněte na požadované datum a po dokončení konfigurace klepněte na tlačítko **OK**.

5. Klepněte na položku **Nastavit čas**. Na obrazovce pro nastavení času klepněte na pole s hodinami nebo minutami a pohybem ukazatele nahoru nebo dolů nastavte čas. Po dokončení konfigurace klepněte na tlačítko **OK**.

6. Klepněte na položku **Vybrat časové pásmo** a vyberte požadované časové pásmo ze seznamu. Procházením seznamu zobrazíte další časová pásma.

7. Povolením nebo zakázáním funkce **Použít 24hodinový formát** můžete přepínat mezi 24hodinovým a 12hodinovým formátem.

# **Nastavení displeje**

## **Úprava jasu displeje**

- 1. Na obrazovce nastavení klepněte na položku **Displej** > **Úroveň jasu**.
- 2. Přetažením posuvníku doleva displej ztmavíte, přetažením doprava jej zesvětlíte.
- 3. Jakmile zvednete prst z posuvníku, dané nastavení se automaticky uloží.

#### Poznámka:

Přesunutím přepínače funkce **Adaptivní jas** doprava (hh3) aktivujete automatické přizpůsobování jasu displeje podle okolních světelných podmínek.

### **Automatické otáčení obrazovky**

Chcete-li povolit otáčení displeje při změně režimu telefonu (na výšku nebo na šířku), klepněte na položku **Při otočení zařízení** a nastavte možnost **Otočit obsah obrazovky**.

## **Nastavení doby před vypnutím displeje**

Je-li váš mobilní telefon nějakou dobu v nečinnosti, displej se kvůli úspoře energie vypne. Delší nebo kratší dobu nečinnosti můžete nastavit následujícím způsobem:

- 1. Na obrazovce nastavení klepněte na položku **Displej** > **Režim spánku**.
- 2. Vyberte dobu, po kterou chcete, aby displej zůstal svítit.

# **Nastavení vyzvánění telefonu**

### **Zapnutí tichého režimu**

1. Stiskněte a podržte tlačítko Napájení.

2. Klepnutím na ikonu nn7 aktivujte tichý režim. Všechny zvuky kromě médií a budíků budou vypnuty.

## **Úprava hlasitosti vyzvánění**

Hlasitost vyzvánění můžete upravit na domovské obrazovce nebo na obrazovce jakékoli aplikace (s výjimkou případů, kdy právě telefonujete nebo přehráváte hudbu nebo videa). Stiskem tlačítek pro zvýšení/snížení hlasitosti upravte hlasitost vyzvánění na požadovanou úroveň. Hlasitost vyzvánění můžete také upravit na obrazovce nastavení.

- 1. Na obrazovce nastavení klepněte na položku **Zvuk a oznámení**.
- 2. V položce **Hlasitost vyzvánění** nastavte přetažením posuvníku požadovanou úroveň hlasitosti.

## **Změna vyzvánění telefonu**

- 1. Na obrazovce nastavení klepněte na položku **Zvuk a oznámení**.
- 2. Klepněte na položku **Vyzváněcí tón telefonu**.
- 3. Vyberte vyzváněcí tón, který chcete používat. Vybrané vyzvánění se přehraje, jakmile jej

vyberete.

4. Klepněte na tlačítko **OK**.

## **Nastavení vibrací pro příchozí hovory**

Na obrazovce nastavení klepněte na položku **Zvuk a oznámení** a přesunutím přepínače funkce **Vibrovat také u volání** doprava (hh3) aktivujte vibrace telefonu při příchozích hovorech.

Poznámka:

Tuto funkci můžete také aktivovat pomocí tlačítka **Snížení hlasitosti**.

# **Konfigurace programovatelného tlačítka**

Můžete přiřadit **programovatelné tlačítko** různým funkcím a stiskem tohoto tlačítka tyto funkce snadno vyvolat. Viz strana 1.

1. Na obrazovce nastavení klepněte na položku **Programovatelné tlačítko**.

2. Vyberte metodu stisku tlačítka. Potom vyberte ze seznamu funkci, kterou chcete přiřadit

#### **programovatelnému tlačítku**.

3. Klepněte na tlačítko **OK**.

# **Používání uživatelských příruček a možností**

Tato možnost slouží k zobrazení průvodce ohledně toho, jak používat vaše zařízení, jak nastavit tlačítko **Nabídka** pro aktivaci obrazovky nebo jak povolit výstražnou animaci.

1. Na obrazovce nastavení klepněte na položku **Uživatelské příručky a možnosti**.

2. Klepněte na položku **Představení telefonu S60** a výběrem požadovaného tématu zobrazte vizuálního průvodce.

3. Chcete-li povolit výstražnou animaci, proveďte následující postup:

• Přesunutím přepínače funkce **Vodotěsnost** doprava (hh3) povolte tuto funkci. Po povolení této funkce se na obrazovce zobrazí výstražná animace ohledně vodotěsnosti při každém otevření krytu.

• Přesunutím přepínače funkce **Vodní senzor** doprava (hh3) povolte tuto funkci. Po povolení této funkce se na obrazovce zobrazí výstražná zpráva, jestliže zařízení překročí maximální hloubku ponoření. Viz **přepínač pro ponoření do hloubky 5 m** na straně 1.

4. Chcete-li aktivovat obrazovku dvojím stiskem tlačítka **Nabídka**, přesuňte přepínač funkce **Domovské tlačítko** doprava (hh3).

# **Nastavení služeb telefonu**

## **Zapnutí datového roamingu**

1. Na obrazovce nastavení klepněte na položku **Další** > **Mobilní sítě** a vyberte SIM kartu, u které chcete používat funkci datového roamingu.

2. Přesunutím přepínače funkce **Datový roaming** doprava (hh3) povolte funkci datového roamingu.

#### Poznámka:

Přístup k datovým službám během roamingu může být spojen s vysokými poplatky. Zjistěte si u svého poskytovatele síťových služeb poplatky za datový roaming.

## **Vypnutí datových služeb**

Na obrazovce nastavení klepněte na položku **Využití dat** a přesunutím přepínače funkce **Mobilní data**  doleva (hh4) vypněte funkci datových služeb.

# **Ochrana mobilního telefonu**

## **Aktivace kódu PIN vaší karty SIM**

- 1. Na obrazovce nastavení klepněte na položku **Zabezpečení** > **Nastavit zámek karty SIM**.
- 2. Vyberte kartu SIM, pro kterou chcete použít funkci zámku pomocí kódu PIN.
- 3. Přesunutím přepínače funkce **Zamknout kartu SIM** doprava (hh3) povolte tuto funkci.
- 4. Zadejte kód PIN karty SIM a klepněte na tlačítko **OK**. Kód PIN karty SIM můžete kdykoli změnit po klepnutí na položku **Změnit kód PIN karty SIM**.

Poznámka:

Z mobilního telefonu je kdykoli možné uskutečňovat hovory na tísňová čísla.

#### **Ochrana mobilního telefonu pomocí zámku obrazovky**

Chcete-li svá data ještě více zabezpečit, zamykejte obrazovku a/nebo nastavte telefon tak, aby při každém zapnutí nebo aktivaci z režimu spánku bylo nutno použít příslušné gesto pro odemknutí obrazovky.

- 1. Na obrazovce nastavení klepněte na položku **Zabezpečení** > **Zámek obrazovky**.
- 2. Vyberte některou z dostupných možností.
	- Přejetí: Telefon odemknete posunutím prstu na ikonu zámku.
	- Vzor: Telefon odemknete nakreslením správného odemykacího gesta na obrazovce.
	- PIN: Telefon odemknete zadáním kódu PIN.
	- Heslo: Telefon odemknete zadáním hesla.
- 3. Nastavení dokončete podle pokynů zobrazených pro zvolenou možnost.

# **Používání funkce NFC**

NFC umožňuje přenos dat mezi dvěma zařízeními podporujícími funkci NFC tak, že se obě zařízení vzájemně dotýkají nebo jsou od sebe vzdálena jen několik centimetrů.

### **Aktivace funkce NFC**

- 1. Na obrazovce nastavení klepněte na položku **Další**.
- 2. Přesunutím přepínače funkce **NFC** doprava (hh3) povolte tuto funkci. Rovněž se automaticky zapne i funkce **Android Beam**.

### **Přenos obsahu prostřednictvím funkce NFC**

1. Zapněte funkce NFC a Android Beam.

2. Otevřete obsah, který chcete sdílet. Můžete sdílet webový obsah, videa YouTube, kontakty a mnoho dalšího.

3. Umístěte obě zařízení tak, aby jejich zadní strany směřovaly k sobě, a pak klepněte na svou obrazovku. Aplikace stanoví, co se bude přenášet.

§§§

# **Používání tlačítka SOS**

Poznámka:

Aby tlačítko SOS fungovalo správně, je třeba jej nastavit.

Pro přístup k tlačítku **SOS** jednoduše otevřete kryt tlačítka SOS a potom podržte tlačítko **SOS** stisknuté po dobu asi 1,5 s (viz obrázek níže).

### §§§ §§§

Ve výchozím nastavení vám tlačítko SOS umožňuje odeslat vlastní zprávu SMS, včetně vaší aktuální polohy, až třem přednastaveným kontaktům prostřednictvím aplikace **Location Alert** nainstalované v zařízení. Dříve než však budete moci používat tlačítko k odesílání zpráv, je třeba definovat obsah vlastní zprávy a příjemce zprávy.

Poloha sdílená aplikací bude stanovena vaším mobilním zařízením a odeslána pouze příjemcům zprávy, které určíte. Přesnost informací o vaší poloze a možnost odeslat zprávu SMS pomocí aplikace Location Alert se bude lišit v závislosti na podmínkách sítě. V oblastech bez pokrytí signálem mobilní sítě nebudete moci tuto funkci používat. Je třeba rovněž povolit funkci **Poloha** (**Nastavení** > **Poloha**) a ujistit se, že je zaškrtnuto pole **Location Alert** (**Nastavení** > **Tlačítko SOS**).

Z bezpečnostních důvodů musí být zařízení odemknuto, aby tato funkce pracovala. Pokud si přejete používat tuto funkci v nebezpečné oblasti, doporučujeme nastavit delší dobu pro **Režim spánku** displeje, aby vaše zařízení zůstalo odemknuto delší dobu (**Nastavení** > **Displej** > **Režim spánku**). Nebo můžete dočasně vypnout zámek obrazovky (**Nastavení** > **Zabezpečení** > **Zámek obrazovky**).

### **Otevření aplikace Location Alert**

Aplikaci otevřete některým z následujících způsobů:

- Stiskněte tlačítko **SOS** na 1,5 s.
- Klepněte na ikonu mmm > **Location Alert** (bb4).

#### **Konfigurace nastavení**

1. Klepněte na ikonu mmm > **Location Alert** (bb4).

2. Při otevření aplikace **Location Alert** se zobrazí stránka s vyloučením odpovědnosti. Pokračujte klepnutím na tlačítko **OK**.

3. Klepnutím na tlačítko **NASTAVENÍ** proveďte konfiguraci nastavení a následně:

• Klepněte na pole **Obsah zprávy** a ve vyskakovacím okně **Upravit zprávu** upravte zprávu, kterou chcete odesílat příjemcům. Potom klepněte na tlačítko **OK**.

• Klepnutím na tlačítko **PŘIDAT NOVÝ KONTAKT** zaregistrujte nový kontakt. Zadejte jméno a telefonní číslo. Potom klepněte na tlačítko **OK**. Nový kontakt bude zobrazen v seznamu nouzových kontaktů.

Tip: Klepnutím na tlačítko PŘIDAT STÁVAJÍCÍ KONTAKT můžete jako příjemce přidat kontakt, který je již uložen v zařízení.

Poznámka: Může přidat až 3 kontakty. • Chcete-li se vrátit do předchozí obrazovky, klepněte na ikonu mm8 nebo stiskněte tlačítko

**Zpět**.

4. Klepnutím na tlačítko **BEZPEČNOSTNÍ ČASOVAČ** můžete aktivovat funkci upozornění na polohu a odeslat výstražnou zprávu po uplynutí předem nastaveného času. Nastavte časovač a klepněte na tlačítko **NASTAVIT**.

#### Poznámka:

Po aktivaci funkce bude výstražná zpráva odeslána určeným příjemcům, jakmile vyprší časový interval – pokud ovšem mezitím neklepnete na tlačítko pro zastavení.

5. Klepnutím na tlačítko **ODESLAT UPOZORNĚNÍ NA POLOHU NYNÍ** můžete ihned odeslat textovou zprávu svým nouzovým kontaktům.

# **Správa aplikací**

#### **Prohlížení nainstalované aplikace**

- 1. Na obrazovce nastavení klepněte na položku **Aplikace**.
- 2. V seznamu aplikací proveďte některou z následujících činností:
	- Klepnutím na ikonu kk1 můžete nakonfigurovat nastavení aplikací.
	- Klepnutím na ikonu hh7 > **Zobrazit systém** můžete zobrazit systémové aplikace.
- Klepnutím na ikonu hh7 > **Obnovit předvolby aplikací** > **OBNOVIT APLIKACE** můžete obnovit předvolby aplikací na výchozí nastavení.
	- Klepnutím na aplikaci můžete přímo zobrazit její podrobnosti.

### **Odstranění nainstalované aplikace**

1. Na obrazovce nastavení klepněte na položku **Aplikace**.

2. Klepnutím na aplikaci a pak na tlačítko **ODINSTALOVAT** > **OK** odstraňte aplikaci z mobilního telefonu.

Poznámka:

Předinstalované aplikace nelze vymazat.

# **Resetování mobilního telefonu**

## **Zálohování vlastních nastavení**

Nastavení svého mobilního telefonu můžete zálohovat na servery Google pomocí svého účtu Google. Vyměníte-li mobilní telefon, budou vámi zálohovaná nastavení uložena na nový mobilní telefon, jakmile se poprvé přihlásíte ke svému účtu Google.

- 1. Na obrazovce nastavení klepněte na položku **Zálohování a obnovení**.
- 2. Přesunutím přepínače funkce **Zálohovat moje data** doprava (hh3) povolte tuto funkci.

### **Obnovení továrních nastavení**

Pokud svůj telefon obnovíte na nastavení nakonfigurovaná ve výrobě, dojde k vymazání všech vašich osobních dat z interní paměti telefonu včetně informací o vašem účtu Google a dalších účtech, vámi provedených nastavení systému a aplikací a všech stažených aplikací. Při obnovení telefonu nedochází k vymazání aktualizací systémového softwaru, který jste stáhli, ani k vymazání souborů uložených na kartě microSD, jako jsou hudební soubory nebo fotografie.

1. Na obrazovce nastavení klepněte na položku **Zálohování a obnovení** > **Obnovení továrních dat**.

2. Na výzvu klepněte na tlačítko **RESETOVAT TELEFON** a pak klepněte na tlačítko **VYMAZAT VŠE**. Obnoví se původní tovární nastavení telefonu a pak se telefon restartuje.

# **Hardwarové resetování zařízení**

Toto zařízení má vnitřní baterii, a proto nelze hardware resetovat vyjmutím baterie. Bude-li nutné hardware resetovat, postupujte podle níže uvedených kroků.

Uvědomte si prosím, že tuto činnost může být zapotřebí provést, pokud se telefon po připojení k nabíječce v síťové zásuvce nenabíjí.

Existují dva způsoby resetování zařízení:

• Stlačte západku krytu paměťové karty směrem dozadu, abyste měli přístup k otvoru pro resetování. Potom vložte papírovou sponu do otvoru pro resetování a resetujte zařízení. Po resetování zařízení zapněte telefon obvyklým způsobem.

Otvor pro resetování {Reset hole}

• Současně stiskněte tlačítka **Zvýšení hlasitosti** a **Napájení** a podržte je, dokud se zařízení nevypne. Po resetování se zařízeníautomaticky znovu spustí.

# **Zobrazení e-štítku**

Chcete-li si zobrazit právní informace o svém mobilním telefonu, proveďte následující:

- 1. Na domovské obrazovce klepněte na ikonu mmm > **Nastavení** (jj8).
- 2. Na obrazovce nastavení klepněte na položku **Informace o telefonu** > **Právní informace**.

§§§

# **Dodatek**

# **Upozornění a bezpečnostní opatření**

Tato část obsahuje důležité informace týkající se provozu vašeho zařízení. Obsahuje také informace o jeho bezpečném používání. Před použitím zařízení si prosím pozorně přečtěte tyto informace.

#### **Vodotěsný kryt**

Kryty konektoru USB a konektoru sluchátek musí být pevně na svém místě a zadní kryt musí být náležitě nasazen a zajištěn, aby byl zaručen tento stupeň ochrany zařízení.

#### **Elektronická zařízení**

Vypínejte svůj telefon v případech, kdy je používání tohoto zařízení zakázáno. Nepoužívejte jej, může-li způsobit ohrožení nebo rušení jiných elektronických zařízení.

#### **Lékařská zařízení**

V nemocnicích a zdravotnických zařízeních dodržujte příslušná pravidla a předpisy. Nepoužívejte telefon v případech, kdy je to zakázáno.

Výrobci kardiostimulátorů doporučují zachovat minimální vzdálenost 15 cm mezi telefonem a kardiostimulátorem, aby nedocházelo k případnému rušení. Máte-li kardiostimulátor, používejte telefon na druhé straně těla a nenoste jej v přední kapse.

### **Prostředí s nebezpečím výbuchu**

Telefon vypínejte všude, kde hrozí nebezpečí výbuchu, a dodržujte všechna varovná značení a pokyny. Mezi místa s nebezpečím výbuchu patří taková místa, kde se obvykle doporučuje vypnout motor vozidla. Vznik jisker v takovém prostředí může způsobit výbuch či požár, jehož následkem může dojít k úrazu nebo dokonce úmrtí. Nezapínejte telefon na čerpacích stanicích. Dodržujte omezení vztahující se na používání radiových zařízení v místech uchovávání, skladování a distribuce paliv či v chemických závodech. Dále dodržujte omezení v místech, kde probíhá odstřelování pomocí výbušnin. Před použitím zařízení si ověřte, že se nenacházíte v prostředí s nebezpečím výbuchu. Tato místa často bývají jasně označena, i když tomu tak nemusí být vždy. Mezi taková místa patří podpalubí lodí, zařízení sloužící k přepravě či skladování chemických látek a místa, jejichž prostředí obsahuje chemické látky či drobné částice jako prach nebo kovový prášek. Ověřte si u výrobců vozidel na zkapalněný ropný plyn (jako je propan nebo butan), zda je používání tohoto zařízení v jejich blízkosti bezpečné.

#### **Bezpečnost silničního provozu**

Při používání tohoto zařízení dodržujte místní zákony a předpisy. Používáte-li toto zařízení při řízení vozidla, dbejte na následující pravidla:

Soustřeďte se na řízení. Vaší prvořadou odpovědností je bezpečná jízda.

Při řízení nemluvte přímo do telefonu. Používejte sadu handsfree.

Je-li nutné uskutečnit nebo přijmout hovor, zastavte s vozidlem na krajnici a teprve poté telefonujte.

Radiové signály mohou mít vliv na elektronické systémy motorových vozidel. Bližší informace získáte od výrobce vozidla.

V motorovém vozidle nepokládejte zařízení nad airbag ani do prostoru, kde se má airbag rozvinout. Jinak vás může telefon zranit vzhledem k prudké rychlosti, s jakou se airbag nafoukne.

Nepoužívejte telefon během letu. Před vstupem do letadla telefon vypněte. Používání bezdrátových zařízení v letadle může ohrozit provoz letadla a rušit bezdrátovou telefonní síť. Kromě toho může být používání telefonu v letadle považováno za nezákonné.

#### **Provozní prostředí**

Telefon nepoužívejte ani nenabíjejte v prašném, vlhkém nebo nečistém prostředí ani v prostředí s magnetickým polem. Mohlo by dojít k poruše jeho funkce.

Zařízení splňuje radiofrekvenční specifikace při používání u ucha nebo ve vzdálenosti 1,0 cm od těla. Dbejte na to, aby příslušenství zařízení (obal či držák) neobsahovalo žádné kovové součásti. Výše uvedený požadavek specifikací bude splněn, pokud budete telefon držet 1,0 cm od těla.

Za bouřky nepoužívejte telefon během jeho nabíjení, předejdete tím ohrožení způsobenému výbojem.

Během hovoru se nedotýkejte antény. Zhoršuje se tím kvalita hovoru a zvyšuje spotřeba energie. V konečném důsledku se pak zkracuje možná doba hovoru a výdrž baterie.

Při používání telefonu dodržujte místní zákony a předpisy a respektujte soukromí a zákonná práva ostatních osob.

Při nabíjení dbejte na to, aby byla okolní teplota v rozmezí od 0 °C do 40 °C. Při provozu na baterii se má okolní teplota pohybovat v rozmezí od -10 °C do 45 °C.

#### **Prevence poškození sluchu**

Vysoká hlasitost zvuku ve sluchátkách může poškodit váš sluch. Riziko poškození sluchu snížíte, pokud ztlumíte hlasitost zvuku ve sluchátkách na bezpečnou a příjemnou úroveň.

#### **Bezpečnost dětí**

Učiňte všechna preventivní opatření týkající se bezpečnosti dětí. Nenechte dítě hrát si s vaším telefonem nebo jeho příslušenstvím vzhledem k riziku oddělení některých částí telefonu či příslušenství a s tím spojenému nebezpečí udušení. Dbejte na to, aby byl telefon a jeho příslušenství mimo dosah malých dětí.

## **Příslušenství**

Používejte pouze baterie, nabíječky a příslušenství, které výrobce telefonu schválil pro používání s tímto modelem. Používání jiného typu baterie, nabíječky nebo příslušenství může způsobit neplatnost záruky na zařízení, znamenat porušení místních předpisů či zákonů a představovat nebezpečí. Informace o dostupnosti schválených baterií, nabíječek a příslušenství ve vaší oblasti získáte u svého prodejce.

#### **Baterie a nabíječka**

Vytáhněte nabíječku z elektrické zásuvky a odpojte ji od zařízení, pokud ji právě nepoužíváte.

Baterie se opotřebuje po několika stovkách nabití a vybití.

Používejte zdroj střídavého napětí uvedený ve specifikacích nabíječky. Nesprávné napětí může způsobit požár nebo poruchu nabíječky.

Vytéká-li z baterie elektrolyt, dbejte na to, aby se nedostal do styku s pokožkou a do očí. Pokud se tak stane, okamžitě si zasažené oči vypláchněte čistou vodou a vyhledejte lékaře.

V případě deformace, změny barvy nebo abnormálního zahřívání baterie při nabíjení nebo skladování baterii okamžitě vyměňte a už ji nepoužívejte. Mohlo by dojít k úniku elektrolytu, přehřátí, výbuchu nebo požáru.

Dojde-li k poškození napájecího kabelu (např. jeho obnažení nebo přerušení) nebo k uvolnění zástrčky, přestaňte kabel okamžitě používat. Mohlo by dojít k úrazu elektrickým proudem, zkratu nabíječky nebo požáru.

Nelikvidujte zařízení vhozením do ohně, protože by mohlo explodovat. Baterie mohou při poškození také explodovat.

Neupravujte ani nepředělávejte zařízení, nesnažte se do zařízení vkládat cizí předměty, neponořujte zařízení do vody ani jiných kapalin, nevystavujte zařízení jejich účinkům a chraňte zařízení před nebezpečím požáru, výbuchu a dalšími riziky.

Zabraňte pádu zařízení. Pokud se tak stane, zejména pokud zařízení spadne na tvrdý povrch a máte podezření na poškození, nechejte jej zkontrolovat v odborném servisu.

Nesprávné používání může vést ke vzniku požáru, výbuchu či jinému ohrožení.

Použitá zařízení řádně zlikvidujte v souladu s místními předpisy.

Zařízení lze připojovat pouze k produktům, které jsou opatřeny logem USB-IF nebo které prošly programem shody s USB-IF.

Výstupní výkon nabíječky je 5 V stejnosm., 1 A.

#### **POZOR – V PŘÍPADĚ VÝMĚNY BATERIE ZA NESPRÁVNÝ TYP HROZÍ NEBEZPEČÍ VÝBUCHU. PŘI LIKVIDACI VYBITÝCH BATERIÍ DODRŽUJTE PŘÍSLUŠNÉ POKYNY.**

# **Čištění a údržba**

Nabíječka není vodotěsná. Udržujte ji v suchu. Chraňte nabíječku před vodou a párou. Nedotýkejte se nabíječky mokrýma rukama. Mohlo by dojít ke zkratu, poruše zařízení a úrazu uživatele elektrickým proudem.

Nepokládejte zařízení a nabíječku na místa, kde by mohlo dojít k jejich poškození v důsledku nárazu. Náraz by mohl způsobit únik elektrolytu z baterie, poruchu zařízení, přehřátí, požár nebo výbuch.

Do blízkosti zařízení nepokládejte magnetická paměťová média, jako jsou magnetické karty a diskety. Vyzařování ze zařízení může vymazat uložené informace.

Nenechávejte zařízení ani nabíječku na místech s mimořádně vysokou nebo nízkou teplotou. Nemusely by fungovat spolehlivě a mohlo by dojít k požáru nebo výbuchu. Při teplotách pod 0 °C se zhoršuje výkon baterie.

Zamezte kontaktu sluchátka s ostrými kovovými předměty, jako jsou např. špendlíky. Sluchátko by mohlo takové předměty přitáhnout a mohli byste se o ně při používání zařízení zranit.

Před čištěním nebo údržbou zařízení je třeba zařízení vypnout a odpojit od nabíječky.

K čištění zařízení a nabíječky nepoužívejte žádné chemické čisticí prostředky, prášky ani jiné chemické látky (jako je alkohol nebo benzín). Mohli byste poškodit části zařízení nebo způsobit požár. Zařízení můžete očistit hadříkem nebo měkkou antistatickou utěrkou.

Zařízení ani jeho příslušenství nerozebírejte. Způsobili byste tím neplatnost záruky na zařízení a příslušenství a výrobce by nebyl povinen k náhradě škody.

Dojde-li v důsledku pádu na tvrdé předměty k poškození obrazovky telefonu, nedotýkejte se jí ani se nesnažte odstranit poškozenou část. V takovém případě přestaňte zařízení ihned používat a obraťte se na autorizovaný servis.

# **Kompatibilita se sluchovými pomůckami (HAC)**

### **Předpisy pro bezdrátová zařízení**

Některé z bezdrátových technologií, které tento telefon používá, jsou testovány a klasifikovány pro použití společně se sluchovými pomůckami. Tento telefon však může zahrnovat i novější bezdrátové technologie, které ještě ve spojení se sluchovými pomůckami nebyly testovány. Je důležité důkladně vyzkoušet všechny funkce tohoto telefonu na různých místech společně se sluchovou pomůckou nebo kochleárním implantátem a zjistit, zda slyšíte rušivé zvuky. Informace o kompatibilitě se sluchovými pomůckami zjistíte u svého poskytovatele služeb nebo výrobce tohoto telefonu. Máte-li dotazy ohledně pravidel vracení nebo výměny zařízení, zeptejte se svého poskytovatele služeb nebo prodejce telefonu.

Federální komise pro komunikace (FCC) USA stanovila požadavky, které musí splňovat digitální bezdrátová mobilní zařízení, aby byla kompatibilní se sluchovými pomůckami a dalšími obdobnými zařízeními na podporu sluchu.

V odvětví bezdrátových telefonů vznikl klasifikační systém bezdrátových mobilních zařízení, který má pomoci uživatelům sluchových pomůcek nalézt mobilní zařízení, jež je kompatibilní s jejich sluchovými pomůckami.

Tato klasifikace však neslouží jako záruka. Výsledky se budou lišit v závislosti na sluchové pomůcce používané konkrétním uživatelem a jeho sluchové vadě. Jsou-li vaše sluchové pomůcky citlivé na rušení, může se stát, že ani takto klasifikovaný telefon nebudete moci bez problémů používat. Doporučujeme vyzkoušet mobilní telefon ve spojení s vaší sluchovou pomůckou, abyste viděli, zda vyhovuje vašim osobním potřebám.

Organizace FCC přijala pravidla pro kompatibilitu sluchových pomůcek s digitálními bezdrátovými telefony. Tato pravidla vyžadují u určitých telefonů testování a hodnocení kompatibility se sluchovými pomůckami podle normy C63.19-2011 organizace American National Standard Institute (ANSI). Standard ANSI pro kompatibilitu se sluchovými pomůckami zahrnuje dva typy hodnocení:

Klasifikace M: Telefony klasifikované jako M3 nebo M4 splňují požadavky FCC a pravděpodobně budou znamenat menší rušení pro sluchové pomůcky než telefony, které nejsou takto označeny. M4 je z těchto dvou klasifikací ta vyšší/lepší.

Klasifikace T: Telefony klasifikované jako T3 nebo T4 splňují požadavky FCC a pravděpodobně budou lépe spolupracovat s indukční smyčkou sluchové pomůcky ("přepínač T" nebo "telefonní přepínač") než telefony, které nejsou takto označeny. T4 je z těchto dvou klasifikací ta vyšší/lepší. (Upozorňujeme, že ne všechny sluchové pomůcky obsahují indukční smyčky.)

Testy tohoto zařízení (FCC ID: ZL5S40) prokázaly klasifikaci M3 a T4.

# **Tísňové volání**

Zařízení můžete používat k tísňovému volání v oblasti pokryté signálem. Spojení však nelze zaručit ve všech podmínkách. V případě nutné komunikace nedoporučujeme spoléhat se pouze na toto zařízení.

# **Prohlášení FCC**

Toto zařízení vyhovuje části 15 předpisů FCC. Provoz zařízení podléhá následujícím dvěma podmínkám: (1) Toto zařízení nesmí způsobovat nežádoucí rušení a (2) toto zařízení musí být odolné vůči jakémukoliv přijatému rušení včetně toho, které může způsobovat jeho nežádoucí provoz.

Anténa či antény používané pro tento vysílač nesmí být na stejném místě nebo provozovány ve spojení s jinou anténou nebo vysílačem.

**Poznámka:** Volba předčíslí země platí pouze pro modely, které nejsou určeny pro trh USA. U modelů určených pro trh USA není tedy dostupná. Podle předpisů FCC musí být všechny produkty s podporou Wi-Fi prodávané na trhu USA vázány pouze na provozní kanály v USA.

Tento mobilní telefon prošel testy, které prokázaly, že splňuje limity pro digitální zařízení třídy B podle části 15 směrnic FCC. Tyto limity jsou stanoveny tak, aby poskytovaly přiměřenou ochranu proti škodlivému rušení při instalaci v obytných budovách. Toto zařízení generuje, používá a může vyzařovat vysokofrekvenční energii, a pokud není nainstalováno a používáno v souladu s pokyny, může způsobovat nežádoucí rušení rádiové komunikace. Neexistuje však žádná záruka, že při konkrétní instalaci nebude k rušení docházet. Pokud zařízení způsobuje nežádoucí rušení příjmu rozhlasu nebo televize, které může být potvrzeno vypnutím a zapnutím tohoto zařízení, může se uživatel pokusit napravit toto rušení některým z následujících opatření:

- Změnou orientace nebo přemístěním přijímací antény.
- Zvětšením vzdálenosti mezi zařízením a přijímačem.
- Připojením zařízení do zásuvky v jiném okruhu, než ve kterém je zapojen rušený přijímač.
- Konzultací problému s prodejcem nebo zkušeným opravářem radiopřijímačů/televizorů.

Změny či úpravy, které nebyly výslovně schváleny osobou odpovědnou za shodu s požadavky, mohou znamenat neplatnost oprávnění uživatele k používání tohoto zařízení.

# **Prohlášení pro území Kanady**

Toto zařízení splňuje kanadské průmyslové normy RSS vztahující se na zařízení vyjmutá z licenčního řízení. Provoz zařízení podléhá následujícím dvěma podmínkám:

(1) toto zařízení nesmí způsobovat rušení a

(2) toto zařízení musí být odolné vůči jakémukoliv přijatému rušení včetně toho, které může způsobovat nežádoucí provoz zařízení.

Le présent appareil est conforme aux CNR d'Industrie Canada applicables aux appareils radio exempts de licence. L'exploitation est autorisée aux deux conditions suivantes:

(1) l'appareil ne doit pas produire de brouillage, et<br>(2) l'utilisateur de l'appareil doit accepter tout broui

l'utilisateur de l'appareil doit accepter tout brouillage radioélectrique subi, même si le brouillage est susceptible d'en compromettre le fonctionnement.

Toto digitální zařízení třídy B splňuje požadavky kanadské normy CAN ICES-003 – ICES-3(B)/NMB-3(B).

#### **Prohlášení o vystavení účinkům záření:**

Tento výrobek splňuje kanadský limit pro vystavení účinkům radiofrekvenčního záření vztahující se na přenosná zařízení, který byl stanoven pro nekontrolované prostředí, a jeho provoz k účelům popsaným v této příručce je bezpečný. Vystavení účinkům radiofrekvenčního záření můžete snížit, pokud budete výrobek mít co nejdále od těla nebo pokud jej nastavíte na nižší výkon, je-li tato možnost dostupná.

Toto zařízení bylo testováno při použití u těla a splňuje směrnice IC týkající se vystavení účinkům radiofrekvenčního záření, je-li používáno s příslušenstvím, které neobsahuje kovové součásti a umisťuje zařízení do vzdálenosti minimálně 1 cm od těla. Při použití jiného příslušenství nemusí být zajištěna shoda s požadavky směrnic IC upravujících vystavení účinkům radiofrekvenčního záření.

#### **Déclaration d'exposition aux radiations:**

Le produit est conforme aux limites d'exposition pour les appareils portables RF pour les Etats- Unis et le Canada établies pour un environnement non contrôlé.

Le produit est sûr pour un fonctionnement tel que décrit dans ce manuel. La réduction aux expositions RF peut être augmentée si l'appareil peut être conservé aussi loin que possible du corps de l'utilisateur ou que le dispositif est réglé sur la puissance de sortie la plus faible si une telle fonction est disponible.

Cet équipement est conforme aux limites d'exposition aux rayonnements IC établies pour un environnement non contrôlé.

Cet équipement doit être installé et utilisé avec un minimum de 1.0 cm de distance entre la source de rayonnement et votre corps.

Toto zařízení a jeho anténa či antény nesmí být na stejném místě nebo provozovány ve spojení s jinou anténou nebo vysílačem vyjma otestovaných vestavěných rádiových zařízení. Produkty prodávané na území USA/Kanady nemají funkci volby předčíslí země.

Cet appareil et son antenne ne doivent pas être situés ou fonctionner en conjonction avec une autre antenne ou un autre émetteur, exception faites des radios intégrées qui ont été testées. La fonction de sélection de l'indicatif du pays est désactivée pour les produits commercialisés aux États-Unis et au Canada.

# **Informace o vystavení účinkům radiofrekvenčního záření (SAR)**

Toto zařízení splňuje vládní požadavky týkající se vystavení účinkům radiových vln.

Toto zařízení je navrženo a vyrobeno tak, aby nepřekračovalo emisní limity pro vystavení radiofrekvenční (RF) energii, které byly stanoveny Federální komisí pro komunikace (Federal Communications Commission) vlády USA.

Toto zařízení bylo testováno při použití u těla a splňuje směrnice FCC týkající se vystavení účinkům radiofrekvenčního záření, je-li použito s příslušenstvím, které neobsahuje kovové součásti a umisťuje zařízení do vzdálenosti minimálně 1 cm od těla. Při použití jiného příslušenství nemusí být zajištěna shoda s požadavky směrnic FCC upravujících vystavení účinkům radiofrekvenčního záření.

Limit SAR stanovený FCC činí 1,6 W/kg.

Model pro USA:

Nejvyšší hodnoty SAR podle směrnic FCC vykázané pro tento telefon jsou následující: SAR u hlavy: 0,76 W/kg SAR u těla: 0,90 W/kg Hodnota SAR bezdrátového routeru: 1,04 W/kg

Úroveň vystavení účinkům záření můžete snížit následujícími opatřeními:

- (i) mobilní telefon používejte v podmínkách s dobrým příjmem,
- (ii) používejte sadu handsfree,
- (iii) těhotné ženy by měly mobilní telefon držet daleko od břicha,
- (iv) mobilní telefon používejte daleko od genitálií.

# **Prevence poškození sluchu**

Varování podle požadavků normy EN 60950-1: A2.

oo3 Aby nedošlo k poškození sluchu, neposlouchejte dlouhodobě zvuk s vysokou hlasitostí.

**Poznámka:** V případě Francie splňují sluchátka určená pro toto zařízení požadavky na hladinu akustického tlaku stanovené v příslušné normě EN 50332-1:2013 a/nebo normě EN 50332-2:2013 tak, jak je to vyžadováno v článku L.5232-1.

oo4 A pleine puissance, l'écoute prolongée du baladeur peut endommager l'audition de l'iAlllsateur.

## **Prohlášení o shodě**

Zařízení splňuje nezbytné požadavky článku 3 směrnice 1999/5/ES o rádiových zařízeních a telekomunikačních koncových zařízeních (R&TTE), je-li používáno k určenému účelu. Uplatněny byly následující normy:

#### **1. Zdraví (článek 3.1(a) směrnice R&TTE)**

- EN 62311: 2008, EN 50360:2001/A1:2012, EN 50566:2013/AC:2014
- EN 62209-1:2006, EN 62209-2:2010
- EN 62479:2010

#### **2. Bezpečnost (článek 3.1(a) směrnice R&TTE)**

- EN 60950-1:2006/A11:2009+A1:2010+A12:2011+A2:2013
- EN 50332-1:2013, 50332-2:2013

#### **3. Elektromagnetická kompatibilita (článek 3.1 (b) směrnice R&TTE)**

- EN 301 489-1 V1.9.2, EN 301 489-3 V1.6.1
- EN 301 489-7 V1.3.1, EN 301 489-17 V2.2.1, EN 301 489-24 V1.5.1
- EN 55022:2010/AC:2011 třída B, EN55024:2010
- EN 55032:2012/AC:2013 třída B

#### **4. Využití spektra radiových frekvencí (článek 3.2 směrnice R&TTE)**

- EN 301 511 V9.0.2, EN 301 908-1 V7.1.1
- EN 301 908-2 V6.2.1, EN 301 908-13 V6.2.1
- EN 300 328 V1.9.1
- EN 300 440-1 V1.6.1, EN 300 440-2 V1.4.1
- EN 302 291-1 V1.1.1, EN 302 291-2 V1.1.1
- EN 300 330-1 V1.8.1, EN 300 330-2 V1.6.1
- **5. Směrnice RoHS (2011/65/EU)**
	- EN 50581: 2012

oo2 **0682**

# **Shoda se směrnicemi CE (SAR)**

Toto zařízení splňuje požadavky EU (1999/5/ES) pro omezení vystavení široké veřejnosti účinkům elektromagnetických polí z důvodu ochrany zdraví.

Tyto limity jsou součástí rozsáhlých doporučení pro ochranu široké veřejnosti. Tato doporučení byla sestavena a zkontrolována nezávislými vědeckými organizacemi na základě pravidelného a důkladného vyhodnocování vědeckých studií. Měřicí jednotkou pro doporučený limit Evropské rady pro mobilní zařízení je "Specifická míra absorpce" (SAR) a limit SAR je v průměru 2,0 W/kg na 10 gramů tkáně. To splňuje požadavky Mezinárodní komise pro ochranu před neionizujícím zářením (ICNIRP).

Toto zařízení bylo testováno z hlediska nošení u těla a splňuje směrnice ICNIRP pro vystavení účinkům záření a evropskou normu EN 62209-2 pro použití s určeným příslušenstvím. Použití jiného příslušenství, které obsahuje kovy, může způsobit nekompatibilitu s požadavky směrnic ICNIRP pro vystavení účinkům záření.

SAR se měří se zařízením ve vzdálenosti 5 mm od těla, které pracuje na nejvyšší certifikované úrovni výstupního výkonu ve všech frekvenčních pásmech mobilního zařízení.

Nejvyšší hodnoty SAR podle směrnic CE vykázané pro tento telefon jsou následující: SAR u hlavy: 0,444 W/kg SAR u těla: 1,080 W/kg

Chcete-li snížit míru vystavení radiofrekvenční (RF) energii, použijte handsfree příslušenství nebo jinou podobnou možnost, aby bylo toto zařízení v dostatečné vzdálenosti od hlavy a těla. Noste toto zařízení nejméně 5 mm od těla, aby bylo zajištěno, že míra vystavení účinkům záření zůstane na nebo pod úrovněmi dosaženými v testech. Abyste zajistili správné fungování zařízení, používejte opaskové spony, pouzdra nebo jiné podobné příslušenství pro nošení na těle, které neobsahuje kovové části. Pouzdra s kovovými částmi mohou ovlivnit RF výkon zařízení (včetně jeho souladu se směrnicemi týkajícími se vystavení radiofrekvenčnímu záření) takovým způsobem, který nebyl testován nebo ověřen. Takové příslušenství by nemělo být používáno.

## **Informace o likvidaci a recyklaci**

oo1 Tento symbol na zařízení a všech dodaných bateriích znamená, že by neměly být likvidovány jako běžný domovní odpad. Nevhazujte zařízení ani baterie do netříděného komunálního odpadu. Zařízení a baterie je třeba na konci jejich životnosti odevzdat na certifikovaném sběrném místě pro účely recyklace nebo řádné likvidace.

Bližší informace o recyklaci tohoto zařízení či baterií získáte na místním úřadě, u subjektu, který zajišťuje likvidaci domovního odpadu, nebo u prodejce, u kterého jste si zařízení koupili.

Likvidace tohoto zařízení podléhá směrnici Evropské unie o odpadních elektrických a elektronických zařízeních (OEEZ). Důvodem pro oddělení odpadních elektrických a elektronických zařízení a baterií od ostatního odpadu je minimalizace potenciálních dopadů na životní prostředí a na lidské zdraví vzhledem k nebezpečným látkám, které mohou být v těchto zařízeních obsaženy.

### **Omezení nebezpečných látek**

Toto zařízení splňuje požadavky nařízení EU o registraci, hodnocení, povolování a omezování chemických látek (REACH) (nařízení Evropského parlamentu a Rady č. 1907/2006/ES) a směrnice o omezování používání některých nebezpečných látek (RoHS) (směrnice Evropského parlamentu a Rady č. 2011/65/EU). Bližší informace o shodě zařízení s požadavky REACH naleznete na internetových stránkách www.catphones.com/certification. Doporučujeme vám navštěvovat tyto stránky pravidelně, abyste měli aktuální informace.

## **Konformita s předpisy EU**

Výrobce tímto prohlašuje, že toto zařízení splňuje základní požadavky a ostatní příslušná ustanovení směrnice 1999/5/ES.

Prohlášení o shodě naleznete na internetových stránkách www.catphones.com/support/s60-smartphone.

Poznámka: Dodržujte vnitrostátní a místní předpisy platné v oblasti, kde zařízení používáte. Používání tohoto zařízení může být v některých nebo ve všech členských zemích Evropské unie (EU) omezeno.

Poznámka: Toto zařízení může být provozováno ve všech členských zemích EU.

Francie: Venkovní použití je omezeno na 10 mW e.i.r.p. v pásmu 2454–2483,5 MHz. Itálie: V případě soukromého použití WAS/RLAN mimo vlastní pozemek je nutné získat obecné oprávnění.

V případě veřejného použití je třeba získat obecné oprávnění. Lucembursko: K zajišťování sítě a služeb je nutné obecné oprávnění.

Norsko: Tento pododdíl se nevztahuje na geografickou oblast v okruhu 20 km od středu obce Ny-Ĺlesund.

V100R001B03\_01

### **Autorská práva společnosti Google**

Android, Google Play, logo Google Play a další známky jsou ochranné známky společnosti Google Inc.

# **Technické údaje termokamery MyFLIR telefonu S60**

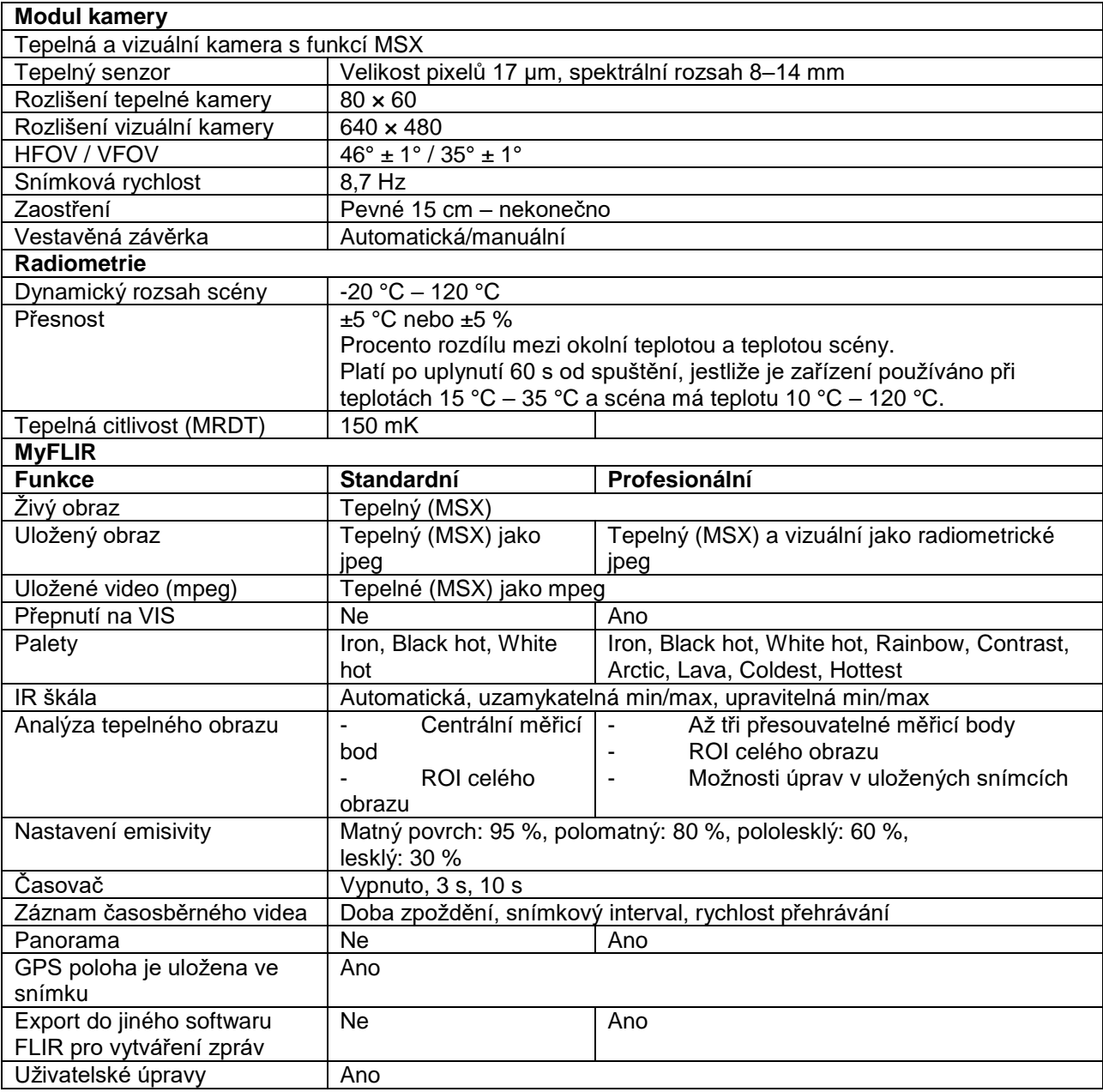